#### Welcome!

The Yale University Library catalog contains authority records that help staff maintain consistent headings in the catalog. They also generate cross references that facilitate searching. The Library creates its new authority records in OCLC via the cooperative cataloging program [NACO](https://www.loc.gov/aba/pcc/naco/) [1]. These records become part of the Library of Congress Authorities [2], a master file shared with libraries throughout the world.

The Library relies on the MARS service to help maintain authority control in ORBIS. This service corrects headings in new bibliographic records, supplies new and changed authority records, and provides reports that facilitate retrospective database cleanup activities.

Quick Links:

- Authorities and Identities Advisory Group [3]
- Authority Control Workflow for C&T Staff [4]
- Authority Control Workflow for Catalog [5] Librarians [5]
- Cataloger's Desktop [6]
- LC Cataloging and Acquisitions [7]
- LC Web Authorities [8]
- LC Web Authorities FAQ [9]
- Orbis Heading Change Request Form [10]
- Virtual International Authority File (VIAF) [11]
- Yale Policies for NACO Series Authority Records [12]

## **Voyager**

**Last modified:** Friday, May 22, 2015 - 9:48am

## **Voyager Authority Control Tips**

QUESTION: How do I recognize authority records in Orbis?

Authority records are easily recognizable in the Orbis database. They have a salmon-colored background. They also have a yellow star-shaped icon that looks like a "sheriff's badge" in the upper-left corner. And the record number in the title bar is preceded by "Auth." Here is an example of an authority record:

Published on Yale University Library (https://web.library.yale.edu)

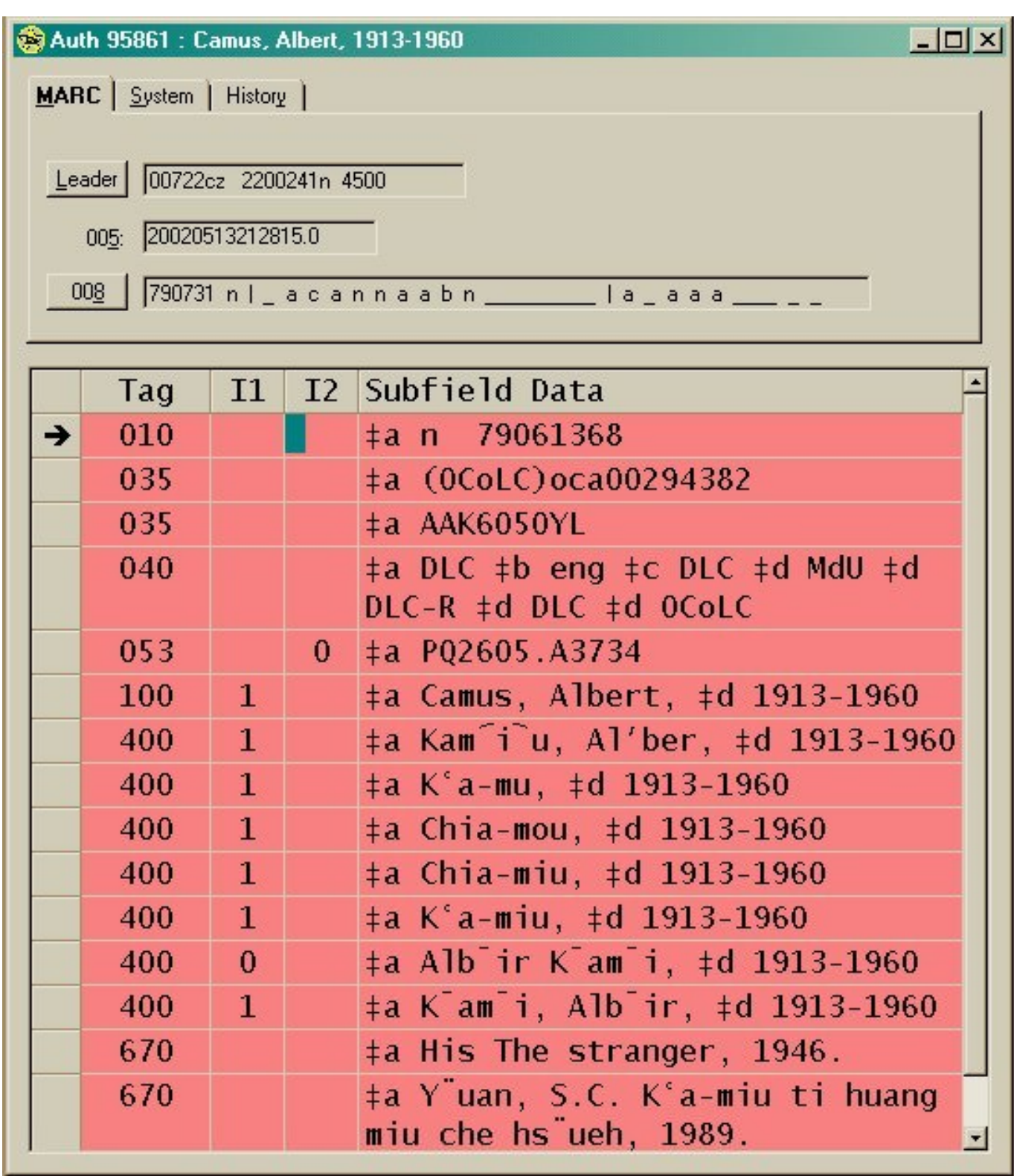

Although background color, star icon, and record number are the quickest ways to identify authority records in Voyager, they can also be recognized by their fairly distinctive MARC tagging structure:

Each authority record will have a 1XX tag (e.g. names of persons will be tagged 100, names of organizations will be tagged 110, topical subject headings will be tagged 150, etc.). Most of the time, the 1XX field contains the authorized form of the heading (i.e. the form we should be using as an access point in our bibliographic records). Occasionally the 1XX contains a heading that is not authorized for use (e.g. a series-like phrase) and the record provides further instructions for the cataloger to follow.

Authority records may also have one or more 4XX tags containing variant forms of the authorized heading. These variant forms display as "see" references in the catalog and help direct users to the correct heading.

Authority records will sometimes have one or more 5XX tags. These contain headings that are somehow \*related\* to the authorized heading. These headings display as "see also" references in the catalog and help direct users to other headings that they may find useful.

Finally, authority records usually have one or more 670 tags. These contain citations to works consulted by catalogers when establishing headings and cross references. These citations do not display to the public but they can help staff determine whether they have found the correct authority record.

Other more specialized MARC tags do occur in authority records (e.g. most series authority records have 64X fields that detail classification, tracing, and analysis decisions) but the 1xx, 4xx, 5xx, and 670 tags are the most common ones.

**Effective Date:** March 3, 2014

# **Searching for Authority Records**

QUESTION: How do I search for authority records in Orbis?

Most staff will be using the Authorities Validation box to help them verify headings and find authority records. But authority records can also be searched "from scratch" using any of the following methods:

1) To search by Voyager ID #, select the menu commands "Record>Retrieve By Record ID>Authority"

2) To search by Library of Congress Control Number (LCCN), select the index called "Auth LCCN (010a)"

3) To search by former NOTIS ID #, select the index called "Auth System Number (035a)"

4) To search by a heading, select one of these four indexes:

Staff Name Headings Search Staff Name/Title Headings Search Staff Title Headings Search Staff Subject Headings Search

Note: Other indexes (e.g. Title) will not retrieve authority records in Orbis! When you save a bibliographic record to the Orbis database and Voyager performs automatic Authorities Validation on the headings, the system is using these same indexes.

Pick the Staff Heading index that matches the type of heading you are searching. Type in your search string and click "Do Search". If your search retrieves results, a Headings List will appear. Example:

Published on Yale University Library (https://web.library.yale.edu)

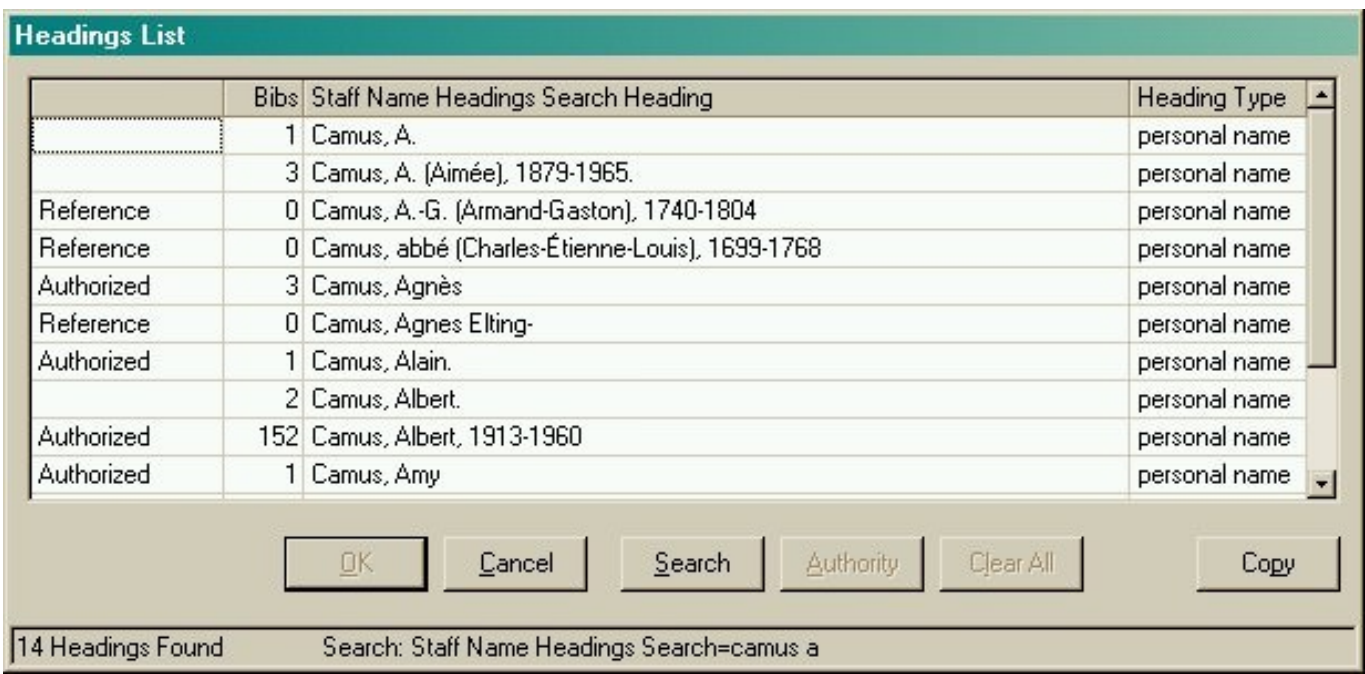

Look in the left-hand column. If you see the word "Authorized," that means the heading in question is authorized and can be used as an access point in a bib record. If you see the word "Reference," that means the heading is a cross reference form. In either case, you can click on the heading to highlight it:

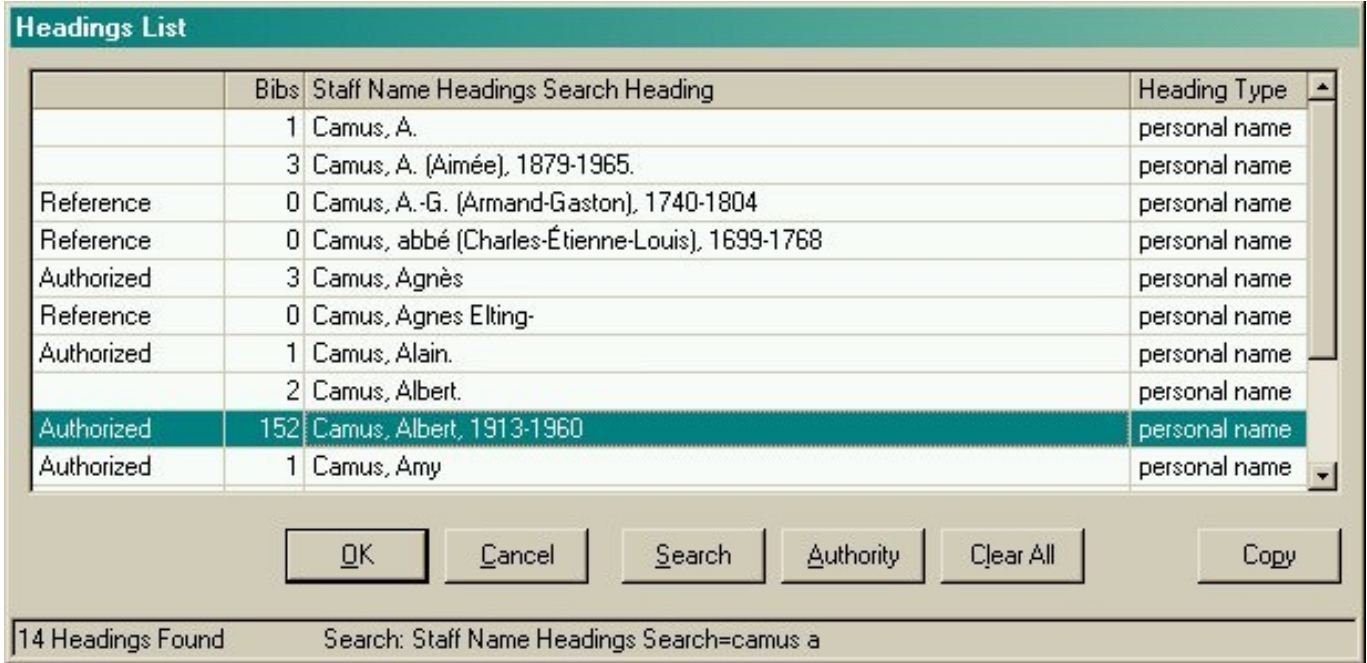

and then click on the button marked "Authority" to actually retrieve the authority record and view the authorized heading.

If you do not find the desired authority record, you might try the search again using a different spelling or a shortened version of your search string.

**Last modified:** Tuesday, November 29, 2016 - 11:19am

## **Selecting a Staff Heading Index**

#### QUESTION: Which Staff Heading index should I use?

In NOTIS, the "jx" and "fx" searches allowed us to search for authority records using a single index. In Voyager, we are forced to select an index based on heading type. There are four Staff Heading indexes in Orbis:

- Staff Name Headings Search
- Staff Name/Title Headings Search
- Staff Title Headings Search
- Staff Subject Headings Search

Let's look at each one in turn.

#### **Staff Name Headings Search**

Indexes the following types of authority records:

- personal names (e.g. "Stitt, Sonny")
- corporate names (e.g. "New York Public Library")
- conference names (e.g. "Conference on Aging")
- jurisdiction names (e.g. "Peru")

Words of Caution:

Personal names that are \*only\* valid for use as subject headings cannot be found using this index. Names of families are in in this category (e.g. "Borgia family"). Use the Staff Subject Headings Search to find authority records for names of families

#### **Staff Name/Title Headings Search**

Indexes the following types of authority records:

- personal name/titles (e.g. "Joyce, James, 1882-1941. Ulysses. Italian")
- corporate name/titles(e.g. "Catholic Church. Book of hours")
- conference name/titles (e.g. "Congreso Obrero (1st : 1918 : Motul, Mexico). Tierra y libertad")
- jurisdiction name/titles (e.g. "France. Treaties, etc. Portugal, 1886 May 12")

#### Words of Caution:

Cross references for the name portions of name/title headings are not normally carried in the name/title authority record. In they are found only in the authority record for the name by itself. Thus, if you search the Staff Name/Title index using an unauthorized form of name, you may not find any useful cross references to guide you to the record you want.

If you don't know the authorized form of name, a good search strategy is to first search the name portion of the heading in t Name Headings index. Then, once you find the authorized name, you can use it to search the Staff Name/Title Heading ind greater confidence.

#### Example:

If you search the Staff Name/Title index using "bach j s" you will not find a cross reference to a name-title heading beginnin "Bach, Johann Sebastian, 1685-1750." But, if you perform that same search in the Staff Name Headings index you will find the authorized form of the name is "Bach, Johann Sebastian, 1685-1750." Then, you can use this authorized form of name Staff Name/Title index to look for Bach name/title authority records.

#### **Staff Title Headings Search**

Indexes the following types of authority records:

- series uniform titles that do not have a name heading as the entry element (e.g. "Astronomy and astrophysics serie
- other uniform titles that do not have a name heading as the entry element (e.g. "King Kong (Motion picture : 1933)")

Words of Caution:

It is not enough to simply look at a list of headings and see that a series authority record exists for a particular title. You nee actually open the series authority record to verify such things as whether the series is analyzed or not, traced or not, classe separately or together. Sometimes the record will even tell you that the title is to be transcribed in a note.

#### **Staff Subject Headings Search**

Indexes the following types of authority records:

- topical subject headings (e.g. "Paper airplanes")
- geographic headings that are not jurisdictions (e.g. "Red River Gorge (Ky.)")
- any heading with a subject subdivision (e.g. Lincoln, Abraham, 1809-1865--Books and reading")
- almost all other headings

Words of Caution:

Because most name, name/title, and title headings are valid for use as subject headings, authority records for most of these headings can be found using a Staff Subject Headings search. An important exception is headings for superseded names o jurisdictions. These headings are not valid for use as a subject because one is generally supposed to use the current name jurisdiction when assigning subject headings (e.g. the former name of "Haiti" is "Saint-Domingue"; "Saint-Domingue" may b in a bib record as a main or added entry but not as a subject heading; thus, you can only find the authority record for "Saint-Domingue" in the Staff Name Heading index).

You might wonder how Voyager knows the difference. The system is reading one of the fixed fields in the authority record, the "Heading Use--Subject Added Entry" fixed field (008/15 in MARC21-speak). In the authority record for "Saint-Domingue value is "b" meaning "not appropriate for use as a subject added entry."

**Last modified:** Thursday, October 15, 2015 - 1:37pm

## **Searching for Subdivision Authority Records**

Question: How do I search for subdivision authority records?

The "Staff Subject Subdivision Search" cannot be used to search for authority records in Orbis. The reason for this is simple: Orbis does not have any authority records for subdivisions.

You can consult the Subject Cataloging Manual in Cataloger's Desktop or the national authority file in OCLC. In OCLC, you can search using the index called "Subdivision Headings (sb:)". Subdivision authority records are NOT available via LC Web Authorities at this time.

**Last modified:** Tuesday, November 29, 2016 - 11:30am

# **Selecting Non-Staff Heading Indexes (Names and Subjects)**

Question: How do I use the non-Staff Heading indexes for names and subjects?

In previous tips, we talked about using the "Staff" searches in the Voyager catalog module (i.e. those indexes that have the word "Staff" at the beginning). You may remember that these are the only searches, other than number searches, that can be used to find authority records and cross references.

Starting with this month's tip, we'll be looking at some of the other heading indexes available in the Voyager catalog module. Although these indexes cannot be used to retrieve authority records, they can be very useful for authority work.

We'll discuss four indexes this month: Names, Local Subjects, Subjects, andSubjects: Genre/Form. Read on!

#### Names

Staff sometimes want to find \*all\* of the bib records that contain a particular name heading, no matter whether the name functions as an author or as a subject. In authority control work, this happens most frequently when doing heading maintenance and when doing research to create a name authority record. Voyager does not normally have an index that allows one to find all such bib records using a single search, so the Orbis2 Cataloging Implementation Group beefed up the "Names" index for this purpose. An Orbis "Names" search will find all the bib records that use a particular name heading as a main entry (1XX), added entry (7XX), series added entry (4XX or 8XX), or subject heading (6XX), including as a local Yale subject heading (69X).

More on these local subject headings next ...

#### Local Subjects

Yale catalogers, especially our special collections catalogers, assign a variety of local subject headings in Orbis. Because these headings, tagged 69X, are not retrievable using the Staff Heading indexes, the Orbis2 Cataloging Implementation Group created a special "Local Subjects" search that indexes all 69X headings. You can use this index to search for local subject headings such as "Incunabula in Yale Library," "World Christianity," or "Baskin, Leonard, \$d 1922- \$x Bookplate." The Group also included local subject headings in the "Names" and "Subjects" indexes to make these searches more comprehensive.

More on the "Subjects" index next ...

#### **Subjects**

The Voyager "Subjects" index was expanded by the Orbis2 Cataloging Implementation Group to encompass Library of Congress subject headings, MeSH subject headings, genre/form headings, and all of the various local subject headings assigned by Yale catalogers in the 69X fields. Other subject headings, such as foreign-language headings found on vendor records, are excluded in the "Subjects" search.

And finally...

#### Subject: Genre/Form

Although genre/form headings (655) are indexed in both the "Staff Subject Heading Search" and the "Subjects" search, you will sometimes want to search them in the separate index called "Subject: Genre/Form." For example, if you needed to clean up the genre heading "Calaveras" because it had changed to a new form of heading, you could use the "Subject: Genre/Form" index rather than one of the two broader subject indexes to avoid the many subject headings for "Calaveras County (Calif.)". Our old NOTIS system did not have a separate index for genre/form headings.

**Last modified:** Thursday, October 15, 2015 - 1:38pm

# **Selecting Non-Staff Heading Indexes (Titles)**

Question: How do I use the non-Staff Heading indexes for titles?

In last month's authority control tip, we talked about seaching the Voyager catalog module using various "non-Staff Heading" indexes for names and subjects. In this month's tip, we'll look at the "non-Staff Heading" indexes for titles: Title, Journal Title, Series Title, and Series: Not Traced. Remember that you cannot retrieve any authority records or cross references with these searches (because they are not Staff Heading searches) but they can still be very useful.

#### Title

The "Title" search is a general all-purpose index that can be used to search many different kinds of titles. Most people use it to search for the title proper (245 field) but it can also be used to search for main and added entry uniform titles (130, 730), title portions of name-title headings (240, 7XX\$t), variant titles (246, 740), and series titles (440, 8XX\$t, 830).

However, you cannot use the "Title" index to find a title that has been used as a subject heading. Thus, if you want to find a work about Beowulf (as opposed to the actual text of Beowulf) you must use a subject search. If you are doing heading maintenance or NACO work in staff Orbis, you will often need to do two separate searches (both title and subject) to make sure that you find every bib record with a particular title heading.

#### Journal Title

The "Journal Title" search indexes the same fields as the "Title" search, but it only retrieves bib records that are coded as serials. The system looks at the values in the fixed fields to see if the record is a serial.

#### Series Title

The "Series Title" index limits your search to series title fields. It is especially useful to catalogers who create series authority records for NACO. The index searches the bib record 440 and 830 fields, as you would expect, but also the \$t portion of 4XX and 8XX fields.

The series numbering (\$v) is also indexed in this search. This allows you to search for a particular issue of a series. It also means that the series numbering will display in your list of search results. The Staff Title Heading index does not display series numbering. To see this for yourself, search the series "New perspectives in philosophical scholarship" using both a "Staff Title Headings Search" and the "Series Title" search.

#### Series: Not Traced

The "Series: Not Traced" index lets you search series that are coded 490-0 in bib records. Our old NOTIS system did not have this functionality. If you are doing series "cleanup" or establishing a series authority record for NACO, especially if it is an older series, you will probably want to search this index to see if any bib records that had the series coded as "untraced" should now be changed to "traced."

To try this for yourself, search the series "Studies in African history" using both the "Series Title" and the "Series: Not Traced" indexes. This series is supposed to be traced, according to its series authority record, and in the "Series Title" search results, you will indeed find about a dozen Orbis records that have this series traced. However, in the "Series: Not Traced" search results, you will find a handful of additional Orbis bib records that have the series coded 490-0 (not traced). These records can be corrected (to 440 or 490-1/830 as appropriate) and then all the books in this series can be retrieved using a single title search.

**Last modified:** Thursday, October 15, 2015 - 1:39pm

## **Order of Headings in Search Results**

Question: How are headings organized in search results?

Voyager does not always do a very good job of organizing and displaying search results. It certainly does not follow the LC Filing Rules! The system simply files headings character by character according to some very basic rules: Nothing comes before something. Numbers come before letters. Letters are arranged in alphabetical order. MARC subfield codes are ignored.

This means that the heading you are trying to find might not be where you expect. Here are a couple of examples, one showing a typical Staff Name Heading Search and the other showing a typical Staff Subject Heading Search, but keep in mind that other search results will be organized in the same way.

Example 1: Staff Name Heading Search

A search on the heading "Smith John" might retrieve:

Smith, John Smith, John, 1927- Smith, John Albert Smith, John, ca. 1735-1824 Smith, John Charles Smith, John, d. 1684 Smith, John Day, 1845-1933 Smith, John F. Smith, John, fl. 1794. Smith, John Francis.

You might expect to find all the names in the form "Smith, John, [date]" to be filed together in one sequence, followed by all the names in the form "Smith, John [middle name]." But this does not always happen. Date fields in personal name headings sometimes include letters (b.=born, ca.=circa, d.=died, and fl.=flourished) and these letters file as if they were middle names or middle initials.

Example 2 : Staff Subject Heading Search

Subject headings are also arranged in a strictly alphabetical way, but they can be even more confusing because dashes between subdivisions do not display. For example, a search on the topic "Paper" might retrieve:

Paper Paper airplanes Paper Analysis Paper bags Paper Bibliography Paper clips Paper England History

If the dashes actually displayed the list would look like this:

Paper Paper airplanes Paper--Analysis Paper bags Paper--Bibliography Paper clips Paper--England--History

But even if you manage to visualize the headings this way, the display is still not very intuitive. All of the subdivided forms of the topical heading "Paper" should file together at the beginning. Instead, they are interspersed with other

headings that just happen to begin with the word "Paper".

Remember to keep the Voyager filing rules in mind when scanning your search results. The heading you want might be further down the list than you would expect. Sometimes you'll have to scroll!

**[Jan. 2007 update: Starting with Voyager 6.1, dashes are now displayed before subdivisions in the "Staff Subject Heading" and "Staff Subject Subdivision" indexes but not in these indexes: "Special Collections Subject"; "Subject: Genre"; "Subjects"; and "Names".]**

**Last modified:** Thursday, October 15, 2015 - 1:39pm

# **010 Fields (LCCNs)**

Question: What does an authority record's 010 field contain?

The 010 field contains a number called the Library of Congress Control Number (LCCN). Each authority record distributed by the Library of Congress is assigned an LCCN. It provides a unique identifier that can be used by all systems. When our Systems Office loads authority records into Orbis, the LCCN serves as the match point for record overlays.

Although the Library of Congress is the distributor for these authority records, many of the records are actually created by catalogers at other libraries. These libraries contribute authority records to LC through the Name Authorities Cooperative Program (NACO). Yale is a participant in the NACO program.

NACO participants generally contribute authority records to LC using OCLC. If you look carefully at the LCCN in an authority record, you can identify where the record was originally created simply by looking at the number's alphabetic prefix:

- n = Library of Congress created the record
- nr = NACO participant created the record in RLIN
- no = NACO participant created the record in OCLC
- nb = NACO participant at the British Library created the record
- sh = Library of Congress subject heading

So, an authority record with an LCCN in the form "nb2003012487" means the record was contributed through NACO by the British Library. The next four digits mean the record was created in the year 2003.

Sometimes the 010 field will have two LCCNs, one in subfield \$a and one in subfield \$z. This means that at some point in the past, duplicate authority records were discovered and one of them was deleted. The LCCN from the deleted authority record was coded subfield \$z and added to the LCCN of the authority record that was kept.

Finally, you will sometimes come across an authority record in Orbis WITHOUT an 010 field. This is a "locally created" authority record. Before the Library was a member of the NACO program, Yale catalogers only created authority records in our local catalog and did not share them with other libraries. These "locally-created" authority records will always have an 035 field containing a NOTIS system number that begins with the letter "Y".

As NACO catalogers encounter these locally-created authority records in Orbis, they are supposed to recreate them as NACO records and then delete the locally-created authority records. In time, we hope to eliminate all of the locally-created authority records that currently exist in Orbis.

**Effective Date:** Thursday, January 23, 2014 **Last modified:** Tuesday, November 29, 2016 - 11:17am

# **Undifferentiated Name Authority Records**

Question: What is an Undifferentiated Name Authority Record?

Most personal name headings in authority records are unique. Each authority record represents a single person (or, in the case of pseudonyms, a single bibliographic identity). If two people happen to share the same name, then other information (such as birth and death dates) can be used to differentiate them.

However, sometimes two people with the same name cannot be distinguished. Their birth and death dates cannot be determined from reference sources and no other information can be found to break the conflict. In these cases, catalogers will generally create what is called an "undifferentiated personal name" authority record. The same record (and the same heading) will be used to represent more than one person in the catalog.

How can you recognize these records?

One way is to check the 008 fixed field called "undifferentiated personal name." If this field contains the letter "b," then the record is an undifferentiated personal name record.

However, a more immediate way of identifying such a record is by the distinctive pattern of its 670 fields. The 670 fields occur in pairs and each pair represents a different person or identity. The first 670 in each pair will contain a generic phrase such as "[Author of .....] in square brackets. The second 670 will contain the title of the work associated with that person.

An example of an "undifferentiated personal name" authority record is shown below. As you can see, the first "Nigel Smith" is a physician. The second "Nigel Smith" is a journalist:

Published on Yale University Library (https://web.library.yale.edu)

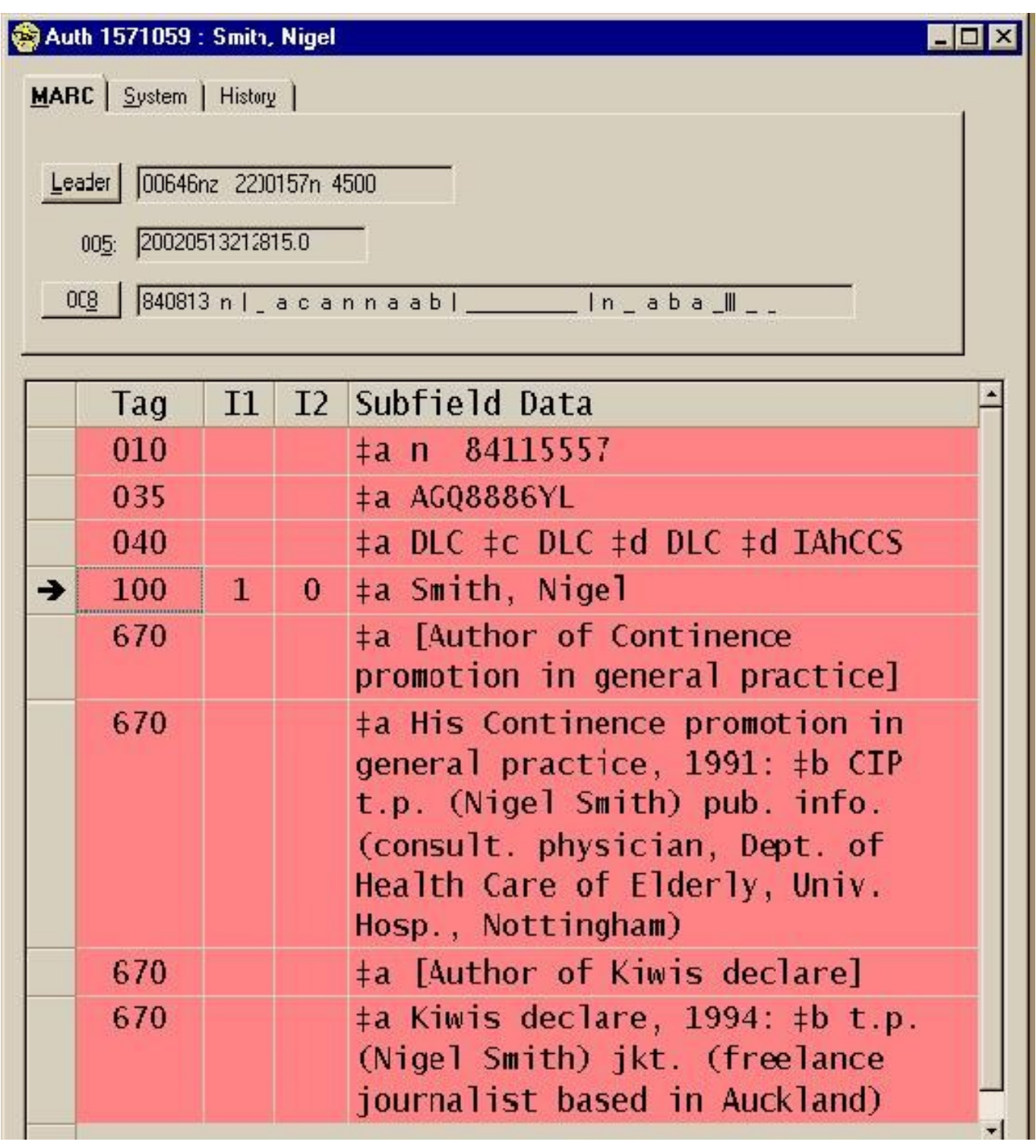

If a birth or death date is later found for an identity on this authority record, that identity will be taken off and a new record (with a unique heading) will be created for that person.

**Last modified:** Friday, October 16, 2015 - 1:45pm

## **Voyager Authority Validation Messages**

**Authority Control at Yale [13]** 

#### Authority Validation Messages

- 1. Heading Validated
- 2. Heading Validated Cosmetic Differences
- 3. Partial Heading Validation
- 4. Nonexistent Heading
- 5. No Validation Performed
- 6. See Reference
- 7. See Also Reference
- 8. Earlier Heading

### 1. Heading Validated

Explanation:

The "Heading Validated" message means that the heading in the bib record matches a heading in an authority record. The a heading is displayed in the "Near Heading" column.

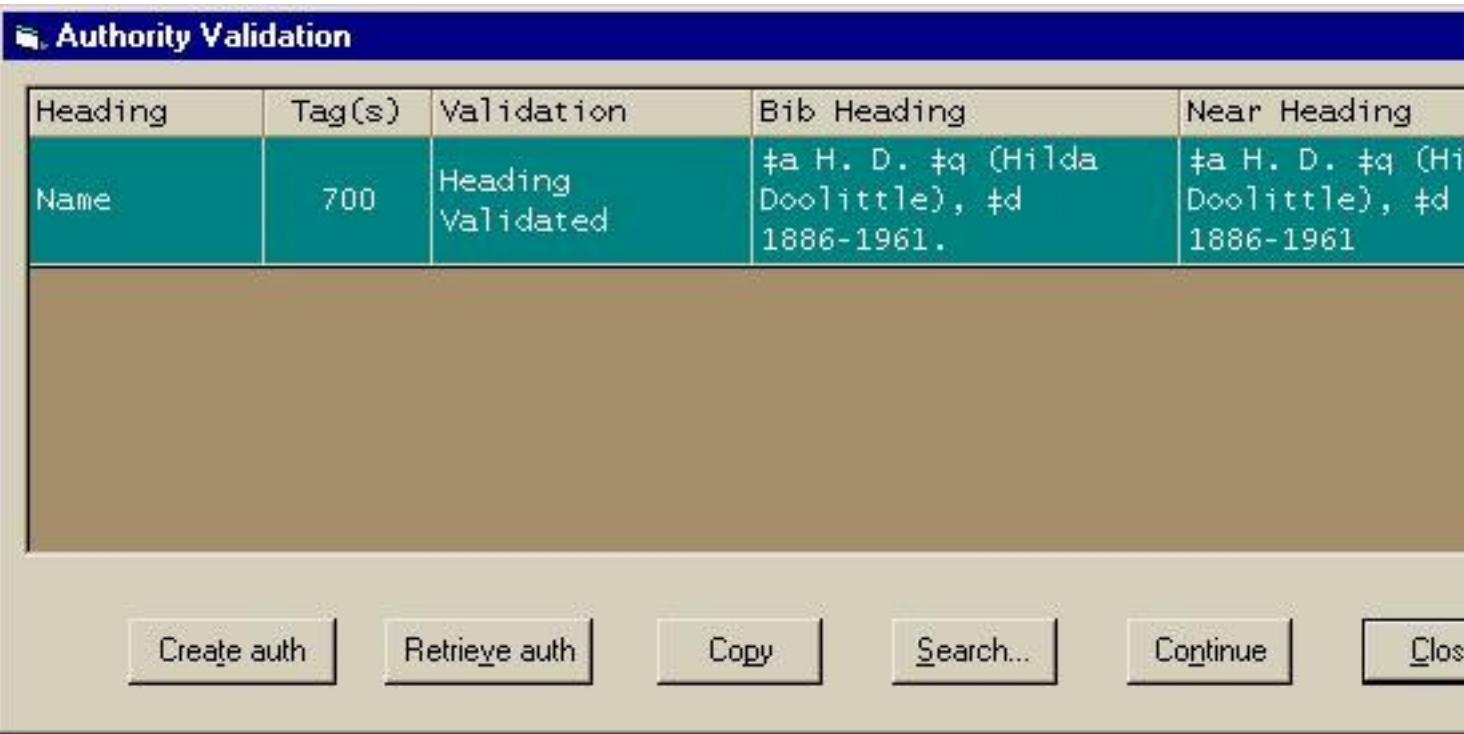

Note that in the example above, the bib record heading has a final period but the authority record heading does not. This is Older authority record headings will often have a final period; newer authority records will not. The presence or absence of a not affect heading validation.

#### Suggested Action:

No action is generally needed. Simply click the "Continue" button if you want to continue saving the bib record to the d

Occasionally, you might want to click the "Retrieve auth" button to actually look at the authority record and verify that the mat the right one. For example, if your bib heading has a very common name like "Brown, James" but the heading lacks dates, you check the authority record to see if it represents the same person. Just because a bib heading matches an authority record mean it's the correct heading! If it isn't a correct match, you will want to click on the "Search" button to look for a different au The heading you need might be "Brown, James,\$d1800-1855."

### **2. Heading Validated - Cosmetic Differences**

#### Explanation:

The "Heading Validated - Cosmetic Differences" message means that the heading in the bib record matches a heading in record, but not exactly. Examples:

Difference in capitalization:

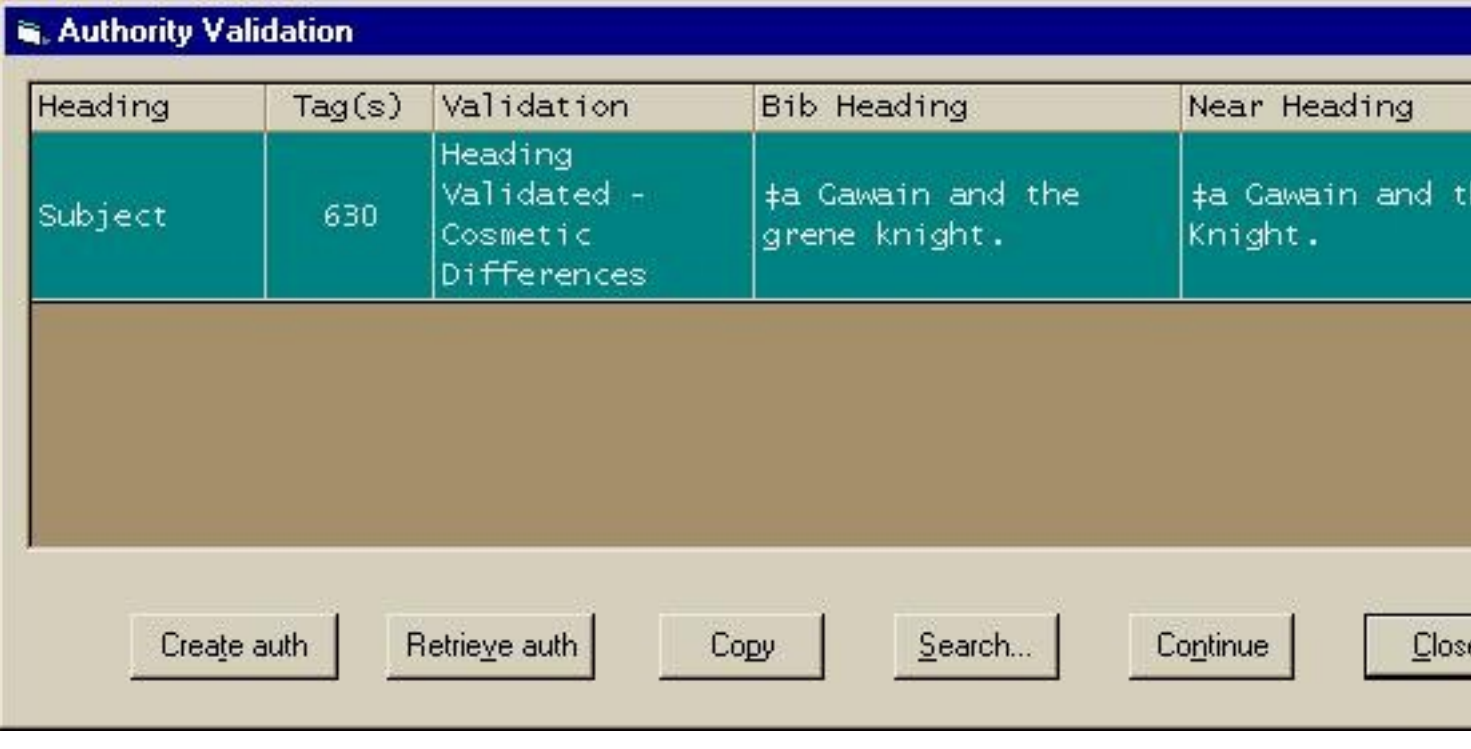

Difference in diacritics:

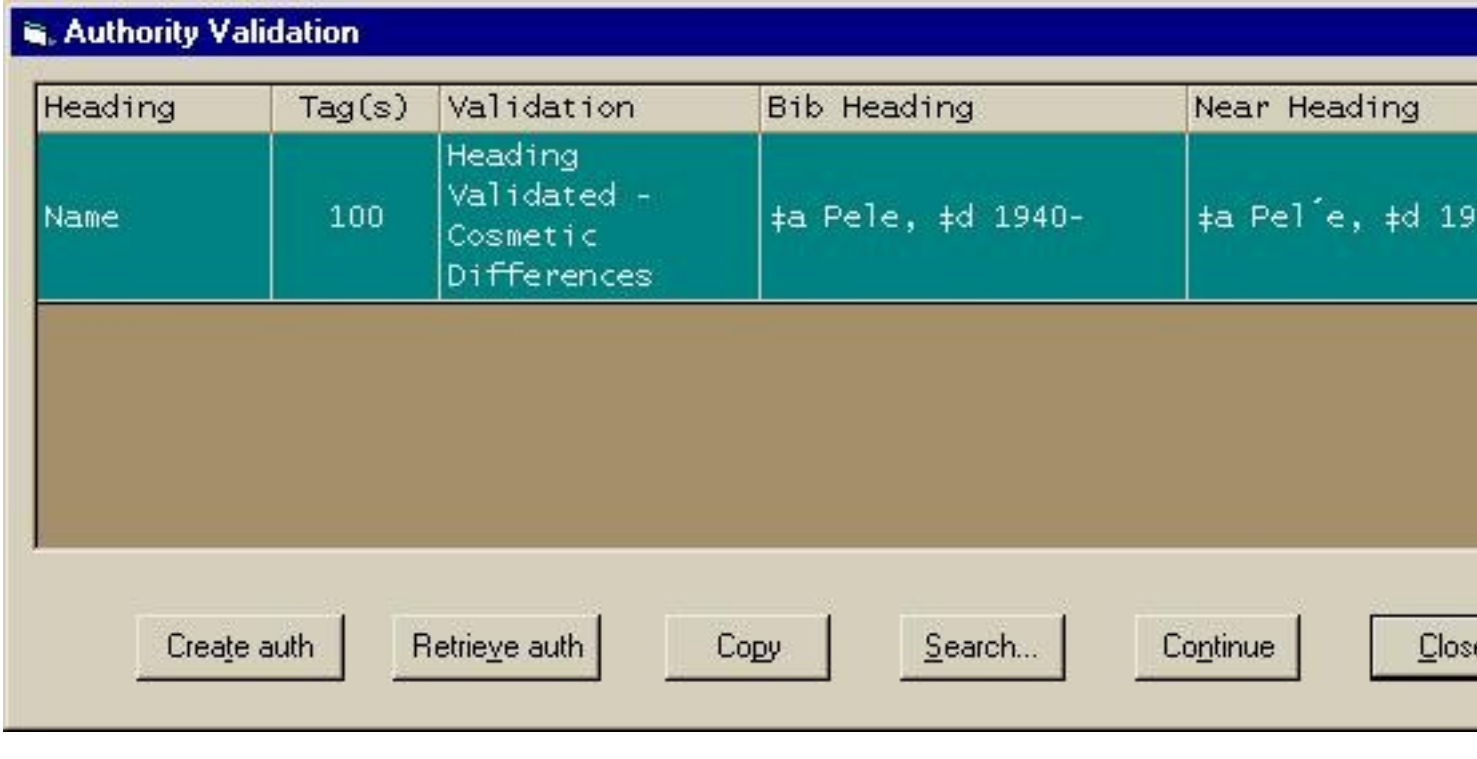

Difference in subfield values:

Published on Yale University Library (https://web.library.yale.edu)

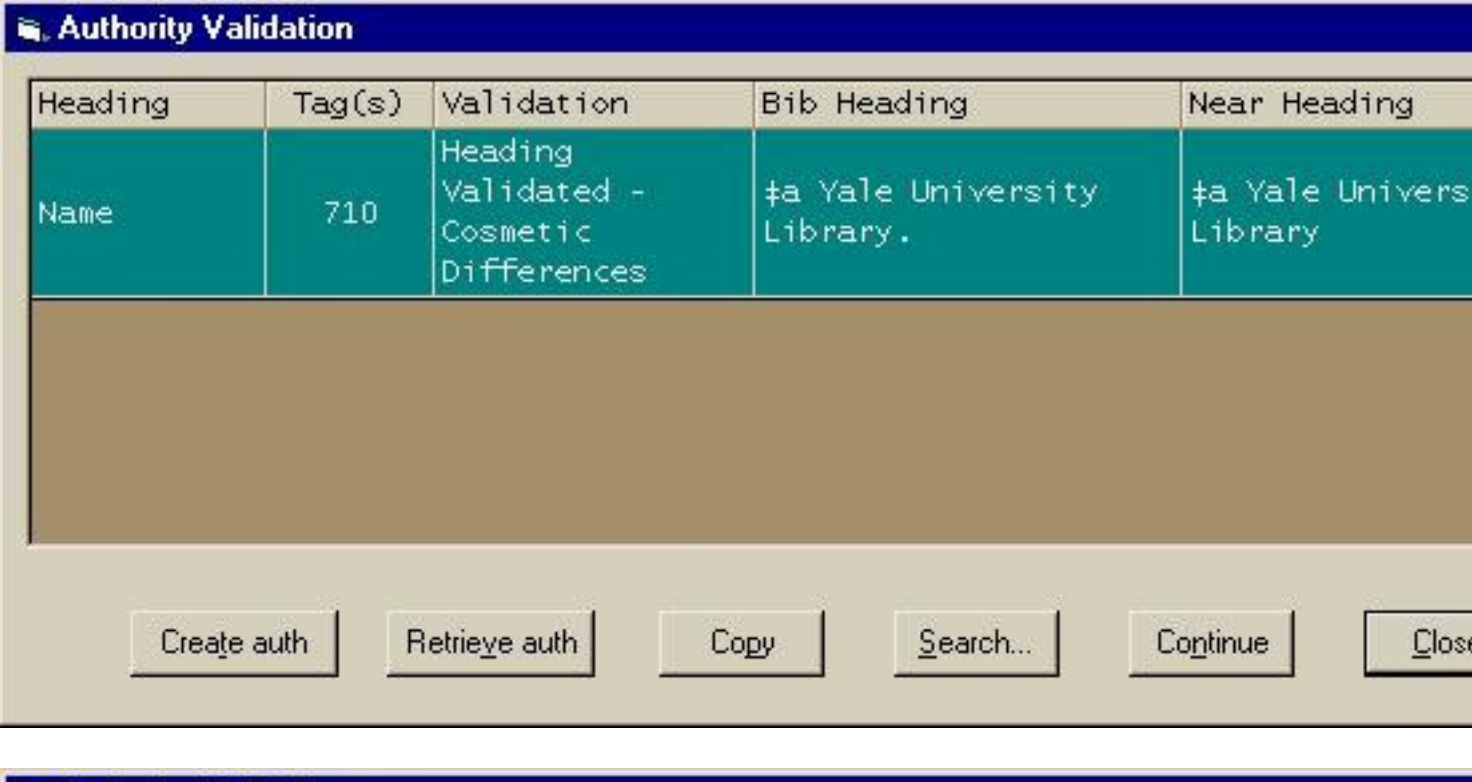

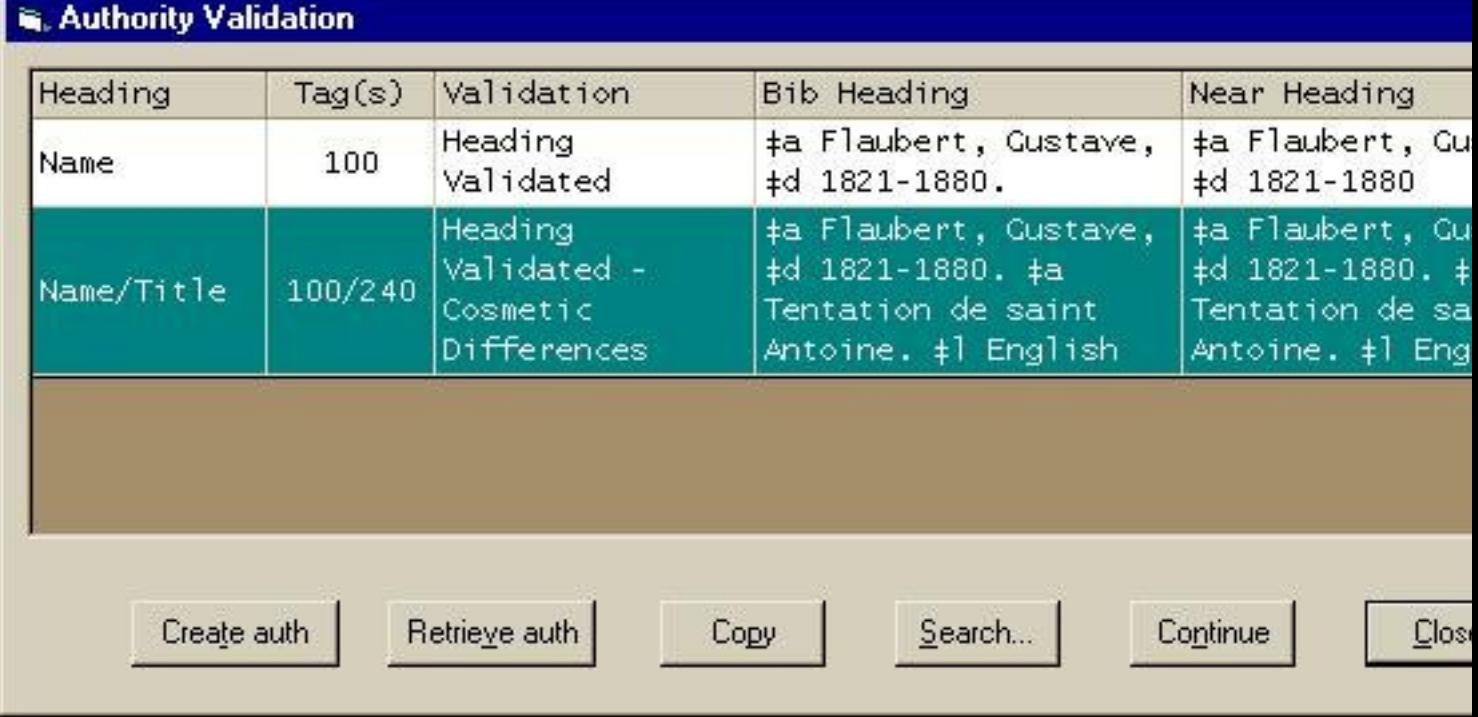

Suggested Action:

Differences involving capitalization or diacritics can usually be ignored because MARS will correct the headings. Simply click button to continue saving the bib record to the database.

Differences involving subfield values should usually be corrected because they are more difficult for MARS to f

However, keep in mind that many 100/240 tag combinations generating a "cosmetic differences" message are actually co Flaubert name/title example (above), the bib record correctly splits the uniform title into two different fields (100 for name por title portion) but the authority record correctly carries the entire name/title heading in a single field. Thus, the title in the bib r starts with \$a but the title in the authority record starts with \$t. No correction is needed.

### **3. Partial Heading Validation**

Explanation:

The "Partial Heading Validation" message means that the heading in the bib record is only apartial match to an authority record "Near Heading" column displays the authorized heading that the system has identified as a partial match (or the portion of heading that is a partial match). Example:

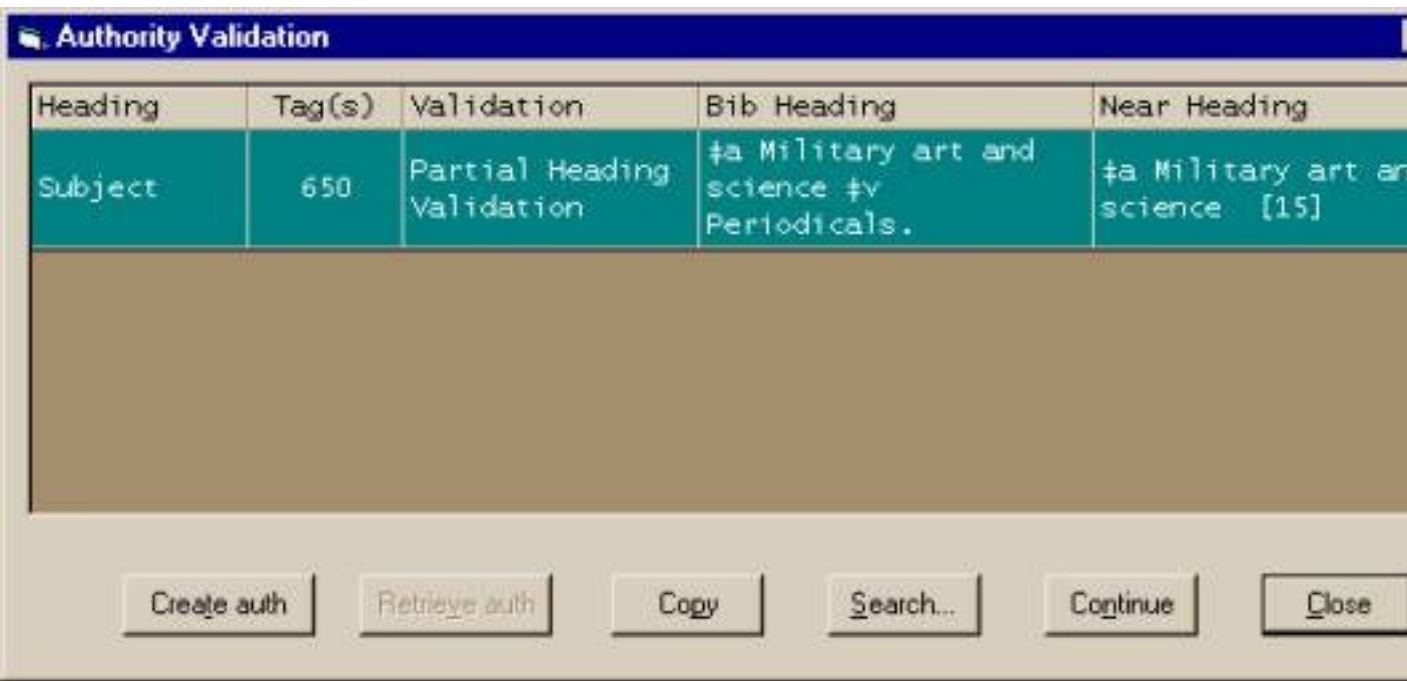

The "Near Heading" is followed by a number in square brackets. This number refers to the total number of authorized head references) in Orbis that begin with the "Near Heading" in the index for that particular heading type. In the example above, the "Military art and science" is followed by the number [15], meaning there are fifteen authorized headings (or cross reference Subject Heading index that begin with the words "Military art and science".

You will encounter the "Partial Heading Validation" message most frequently when validating subject headings because ma commonly-used subdivisions (such as "Biography" and "History") are "free-floating." These subdivisions can be added to any and an authority record for the entire string is not required.

Suggested Action:

Use judgment when you encounter the "Partial Heading Validation" message.

Although subject headings that contain "free-floating" subdivisions or geographic subdivisions will not usually require furthe might. Example:

Published on Yale University Library (https://web.library.yale.edu)

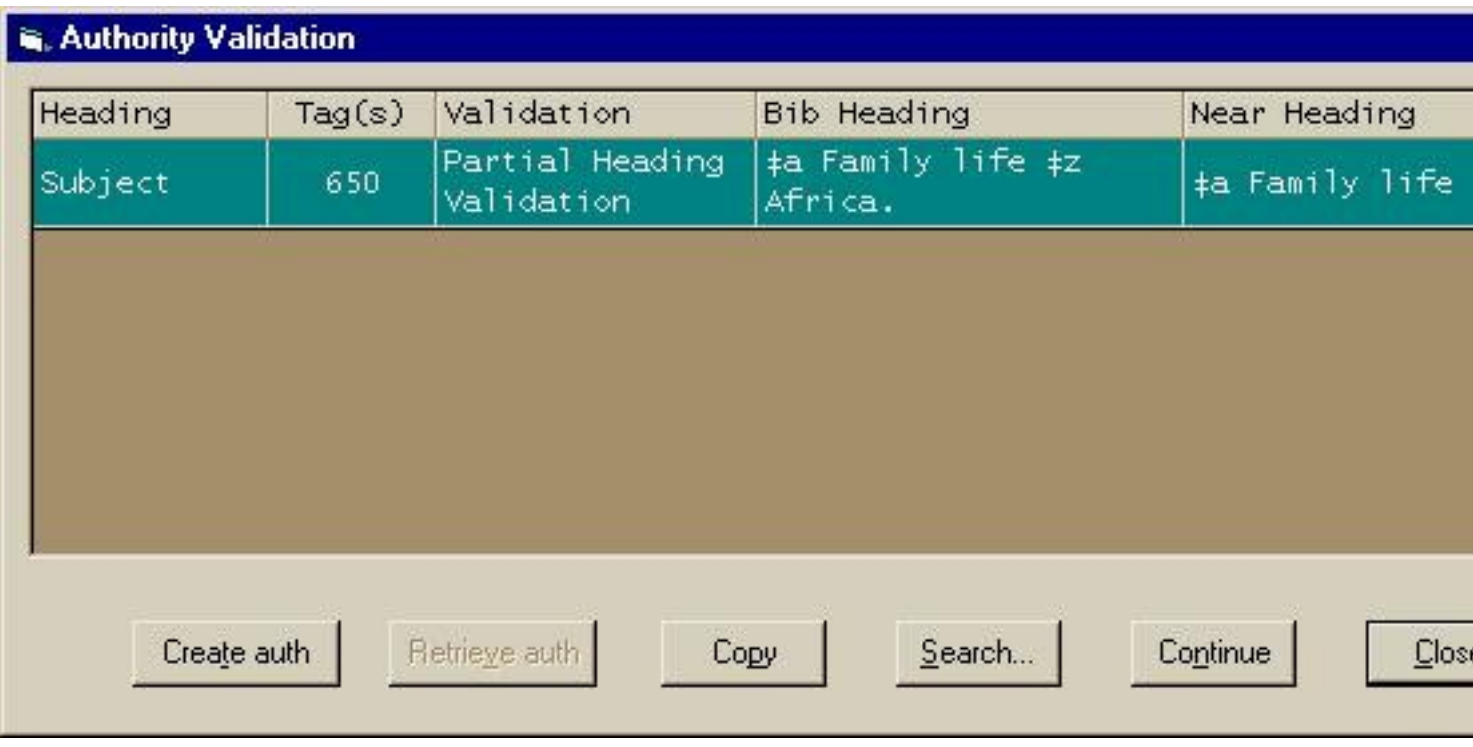

The main subject heading "Family life" is not a valid Library of Congress subject heading. The system has simply found a mat records in Orbis that begin with the words "Family life." A valid LC subject heading for this concept would be "Family\$

Name headings are very likely to require investigation and correction. Example:

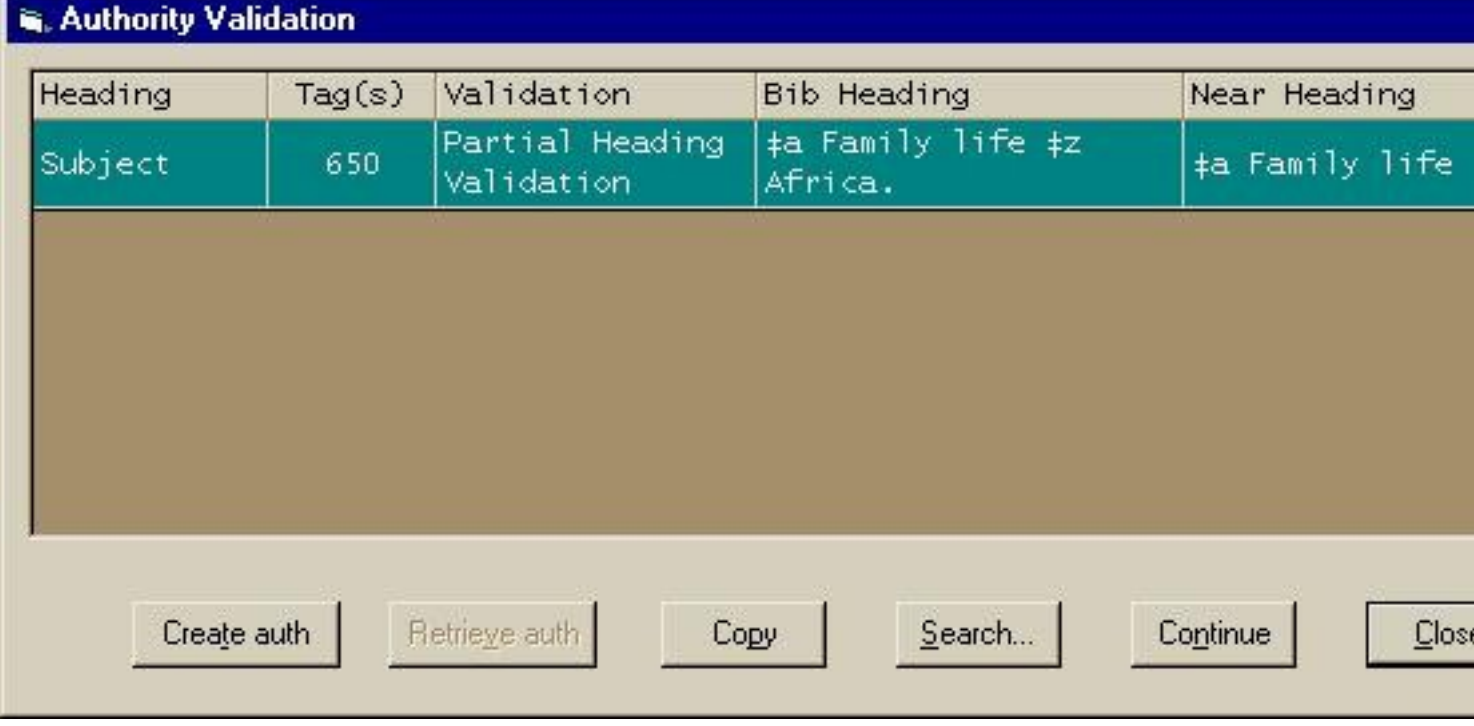

The validation box tells us that although the heading "Franklin, Benjamin, \$d 1819-1898" does not have an authority record partial match to 5 authorized headings (or cross references) in Orbis that begin with the words "Franklin, Benjamin." One of t headings could be the one needed in our bib record.

To investigate further, we simply click on the "Search" button. This will automatically perform a "browse" search on the bib r and we can look to see whether any of the other "Franklin, Benjamin" headings is the correct one for our bib record. As it tu record heading had the wrong birthdate. We find a reference from "Franklin, Benjamin, \$d 1818-1898" that leads us to the co the bib record: "Franklin, B. \$q (Benjamin), \$d 1818-1898."

Please note that the "Retrieve auth" button is grayed out whenever the "Partial Heading Validation" message is generated; you "Search" to look for the authority record.

### **4. Nonexistent Heading**

Explanation:

The "Nonexistent Heading" message means that the heading in the bibliographic record does not match any authority recor exact matches, no matches with cosmetic differences, no partial matches, nothing! The "Near Heading" column remains bl

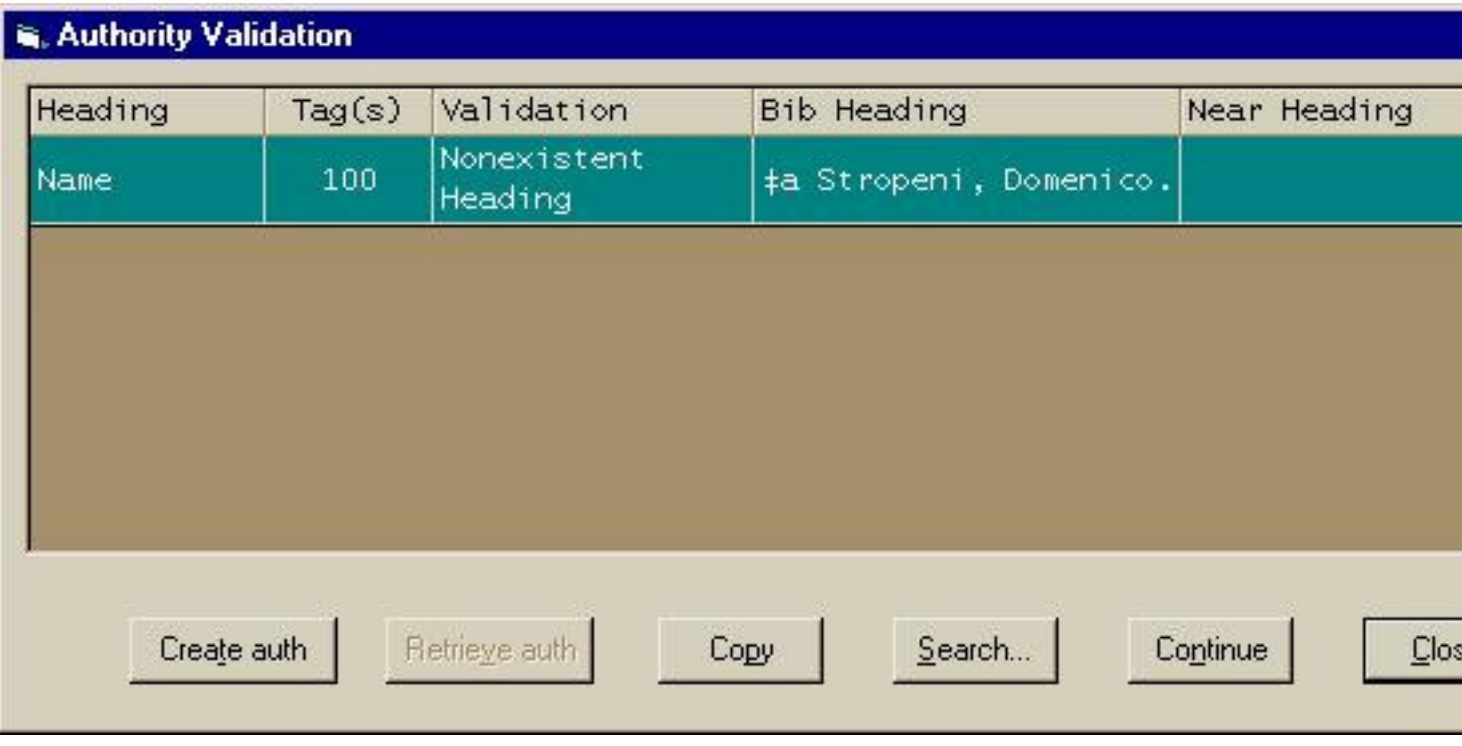

Suggested Action:

Use judgment. If the heading is one that you are supposed to validate, you should investigate further. An authority record m created for the heading through the NACO program. It so happens that the "Stropeni, Domenico" heading is not one that authority record according to current Yale policy. However, a personal name heading with compound surnames would re authority record be created.

More information on which categories of headings require validation and/or authority record creation can be found in the Lib control workflow documents:

#### C&T Staff: http://web.library.yale.edu/cataloging/authorities/ctworkflow [4]

Catalog Librarians:

http://web.library.yale.edu/cataloging/authorities/librariansworkflow [5]

Warning:

The "Nonexistent Heading" message does not necessarily mean that no authority record exists for the heading; it just means has not found a match. There may be an authority record with the name in a different form in Orbis or you might find the aut LC Authorities [8] or OCLC.

Pay particular attention if you see the "Nonexistent Heading" message displayed next to a heading for a prolific author (or a known enough that you suspect an authority record already exists for that person). You will probably want to investigate furth heading type that you would not normally be required to validate.

This is especially true if the heading in your bib record has no dates or has only a surname followed by a forename initial. W

A "Nonexistent Heading" message is generated by the system whenever the bib record heading has no dates but the headi authority record has dates (provided there are no \*other\* authority records in Orbis that match the bib record heading).

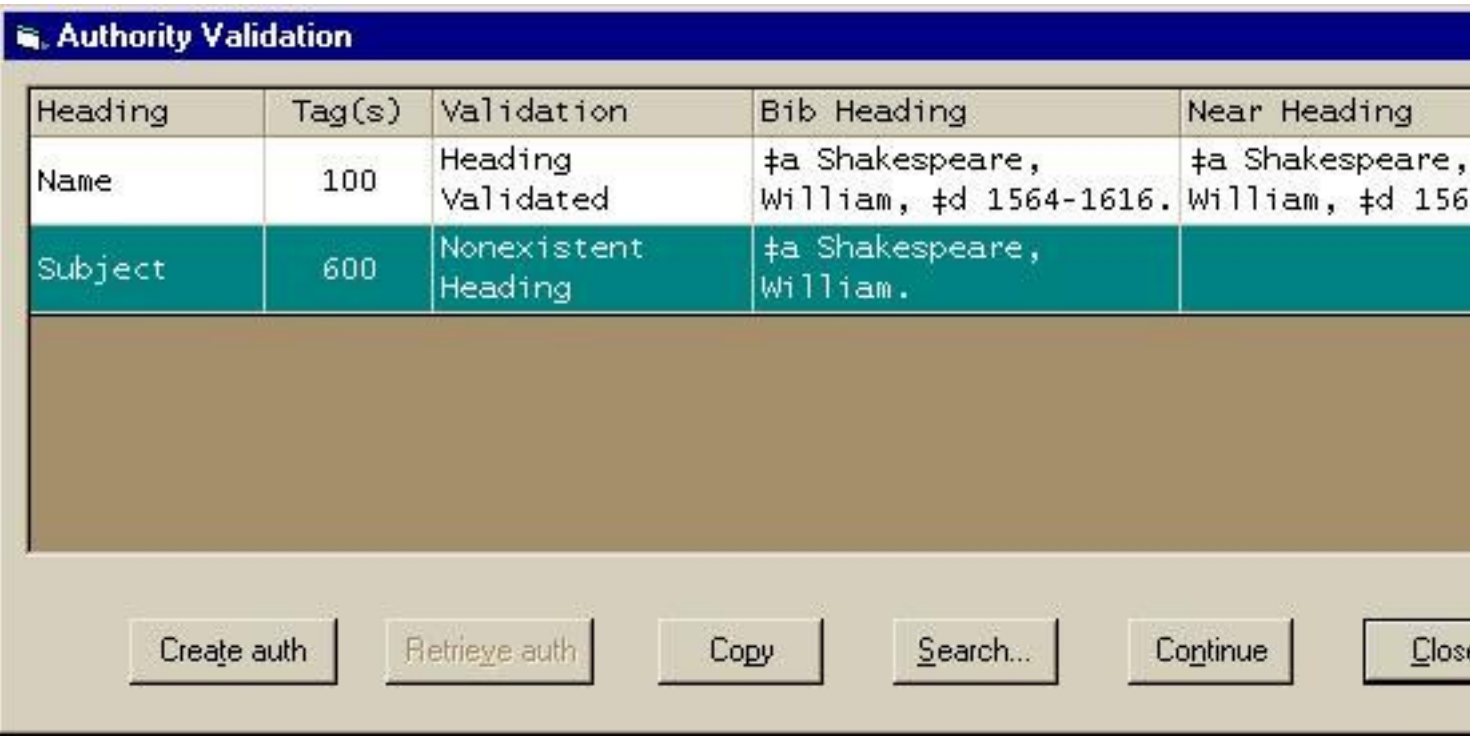

A "Nonexistent Heading" message is also generated by the system whenever the bib record heading has a surname plus fore the Orbis authority record has the full forename (again, provided there are no \*other\* authority records in Orbis that match heading). Example:

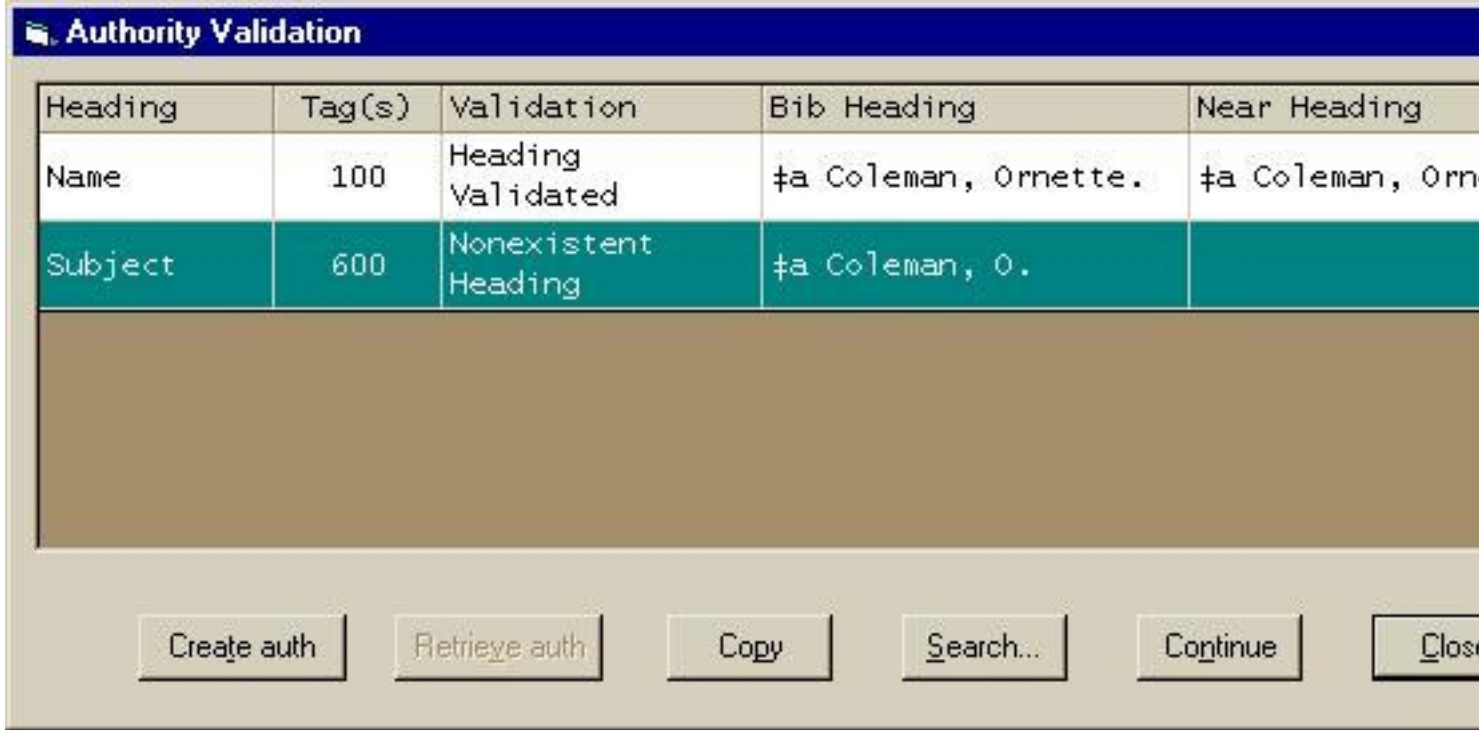

In both of these examples, the heading in the 100 field validates but a shortened form of the same heading in the 600 fiel "Nonexistent Heading" message. You might expect to see a "Partial Heading Validation" message in such situations, but V

work that way.

Be on the lookout for these situations!

### **5. No Validation Performed**

Explanation:

The "No Validation Performed" message means that the system has not performed any validation on the heading (or tag cor happens most commonly with 1XX/245 tag combinations in records that do not also contain 240 fields. Exampl

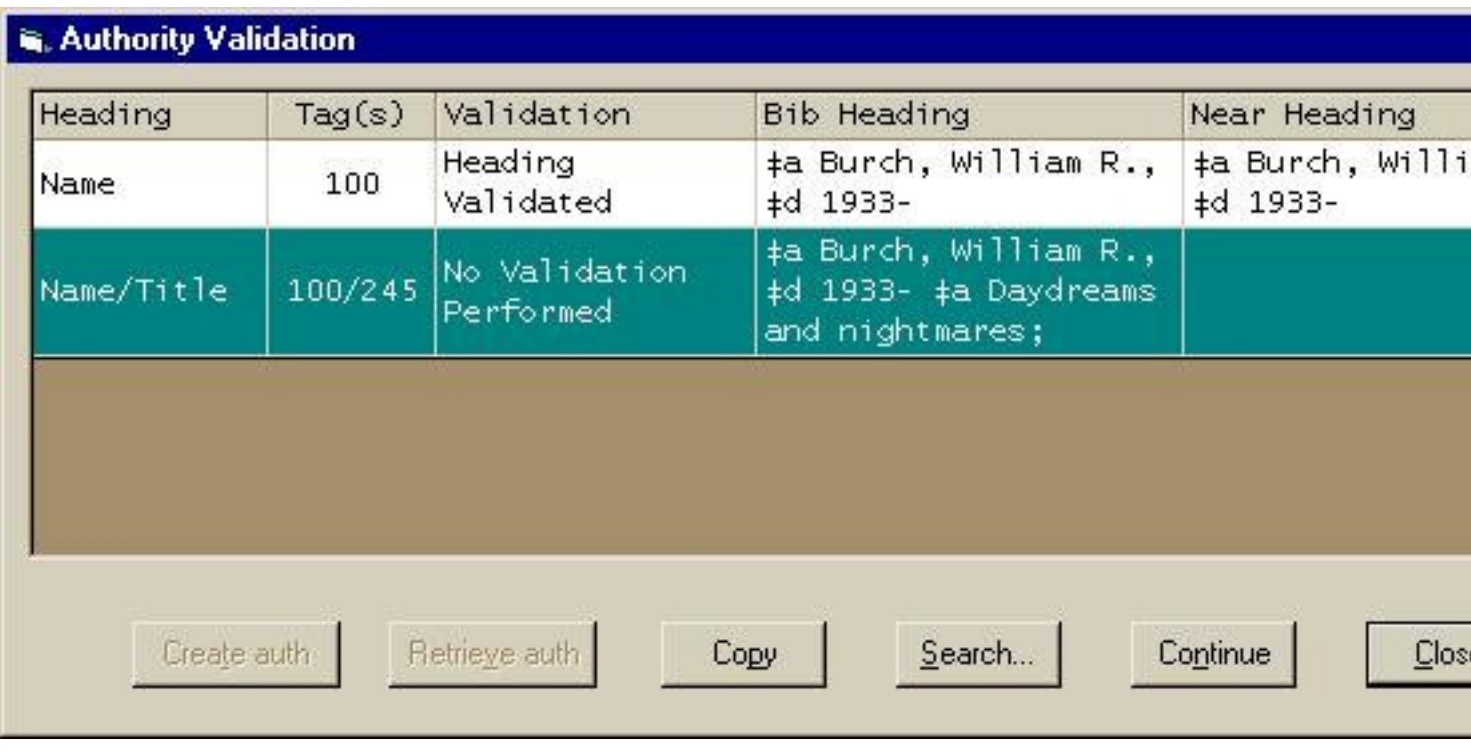

Suggested Action:

No action is generally required. If you suspect that the record needs a 240 uniform title (e.g. if the work is a translation of ano musical work), you may refer the record to a catalog librarian.

Warning:

There are some headings and tag combinations for which the system 1) does not perform validation and 2) does not generation Validation Performed" message. These fields do not even appear in the validation box. The 490, 656, and 69X fields are disregarded headings. The 1XX/245 is disregarded if the record contains a 240 field. Not surprisingly, tags that contain fie authority control are also ignored (e.g. 222, 246, 260, 653).

All cataloging staff are supposed to validate series, so pay particular attention to any 490 fields present in your record. They y the validation box. Look carefully at the 490 field's first indicator. If the 490 first indicator is "1", then the record should have a is what you validate (it will appear in the validation box). HOWEVER, if the 490 first indicator is "0" (meaning untraced), yo remember to search for a series authority record independently of the validation box. The authority record will tell you if t supposed to be traced or not. If there is no authority record, you should refer the record to a catalog librarian.

Catalogers who assign 656 and 69X headings must also remember to validate them independently of the validation

### **6. See Reference**

#### Explanation:

The "See Reference" message means that the heading in the bib record matches a "see reference" in an authority record. The reference" is displayed in the "Near Heading" column. Example:

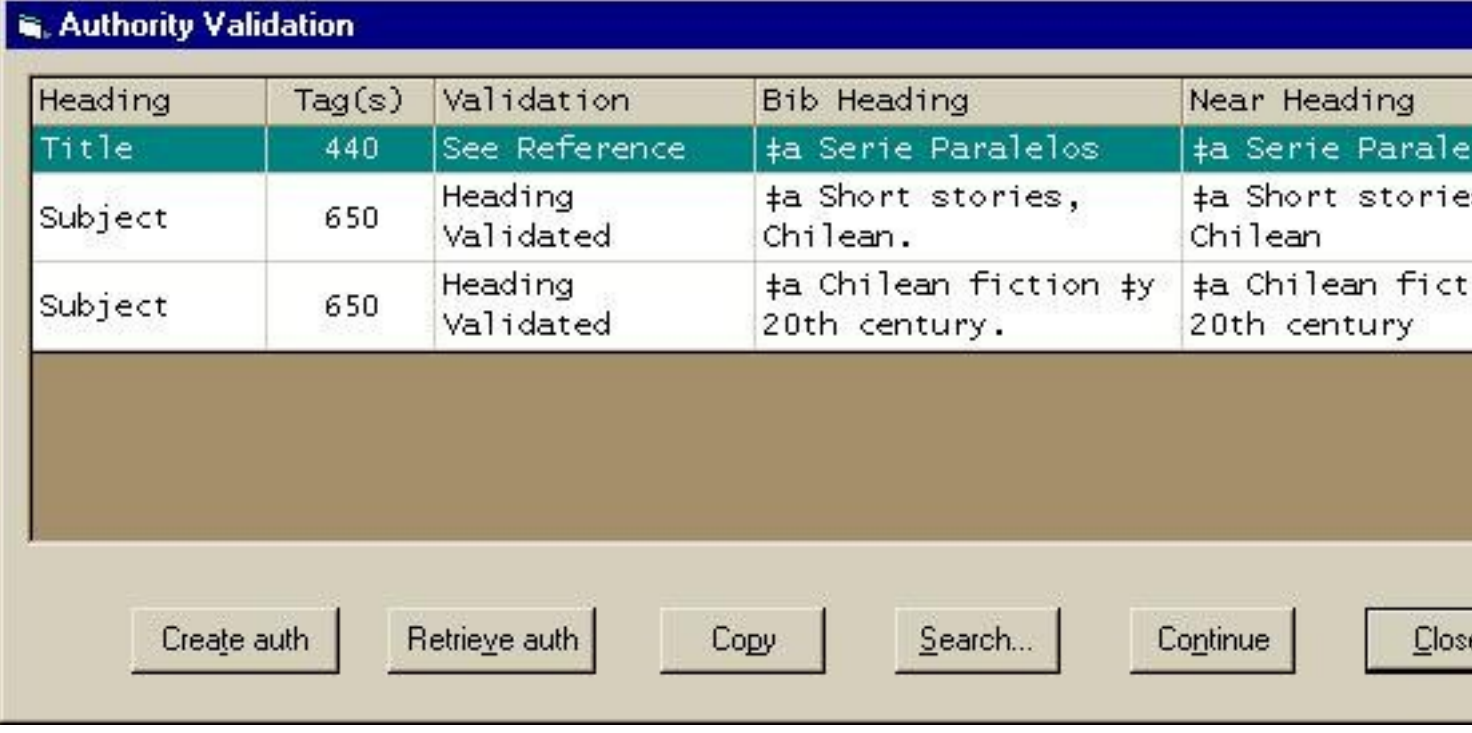

If you click the "Retrieve auth" button and look at the authority record, you will find the "see reference" in a 430 field. The c heading in the 130 field is "Paralelos (Valparaiso, Chile)" which means that we need to change the 440 in our bib record to a the authorized series heading as an 830 field.

#### Suggested Action:

Whenever you encounter a "See Reference" message, always check the authority record to make sure that the match is corre possible that the heading in your bib record and the "see reference" in the authority record do not represent the same pers body, or series. Many people have the same name and many series have the same title. Information in the 670 fields or the help with this identification process.

If you determine that the authority record IS appropriate to your bib record, you may correct your bib record heading to the au let the MARS authorities service fix it, whichever you prefer.

#### Warning:

If you determine that the authority record is NOT appropriate to your bib record, or if you are unsure, then you should invest find the right authority record or show the heading to a catalog librarian. Do not send the bib record to MARS as is! The "see cause MARS to make an incorrect heading flip.

### **7. See Also Reference**

#### Explanation:

The "See Also Reference" message means that the heading in the bib record matches a "see also reference" in an authori matching reference is displayed in the "Near Heading" column. Example:

Published on Yale University Library (https://web.library.yale.edu)

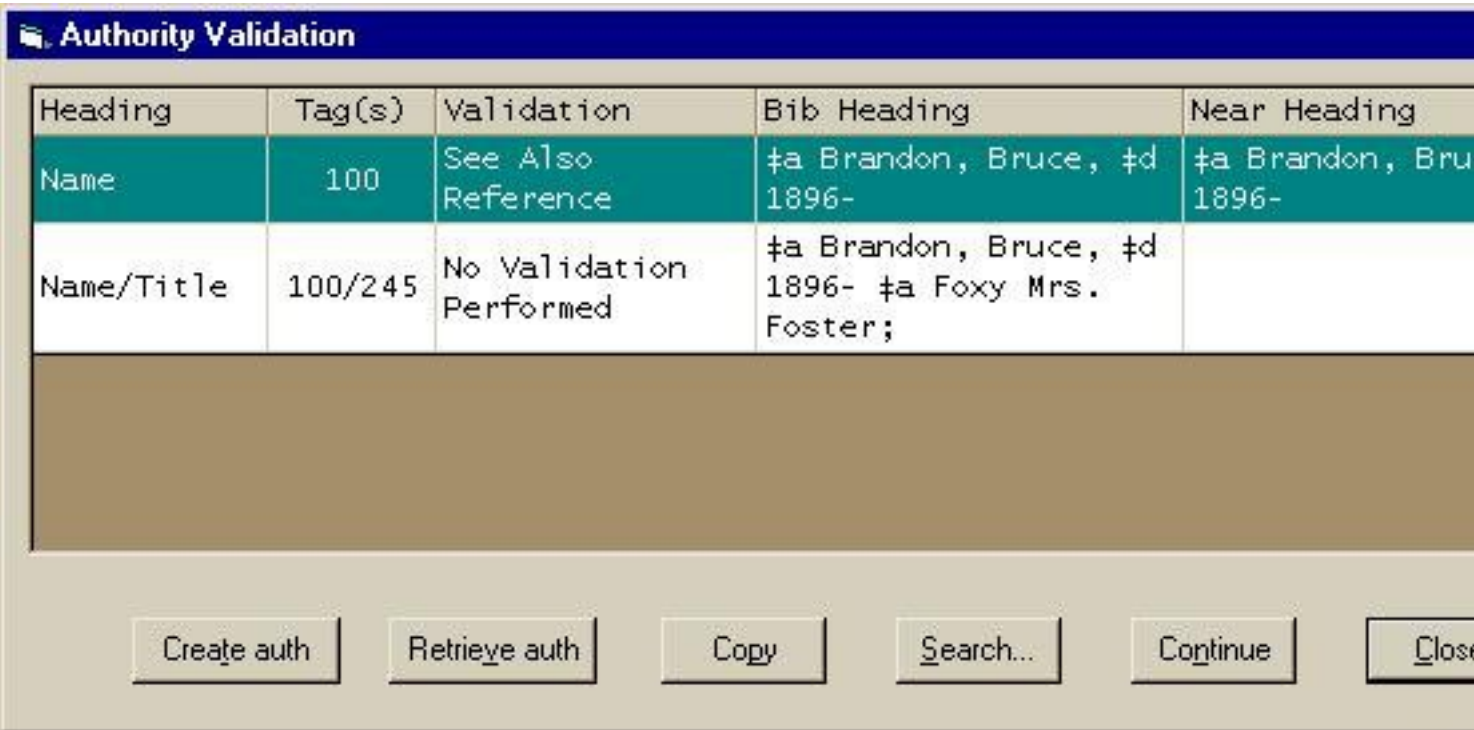

If you click the "Retrieve auth" button and look at the authority record, you will find the "see also reference" in a 500

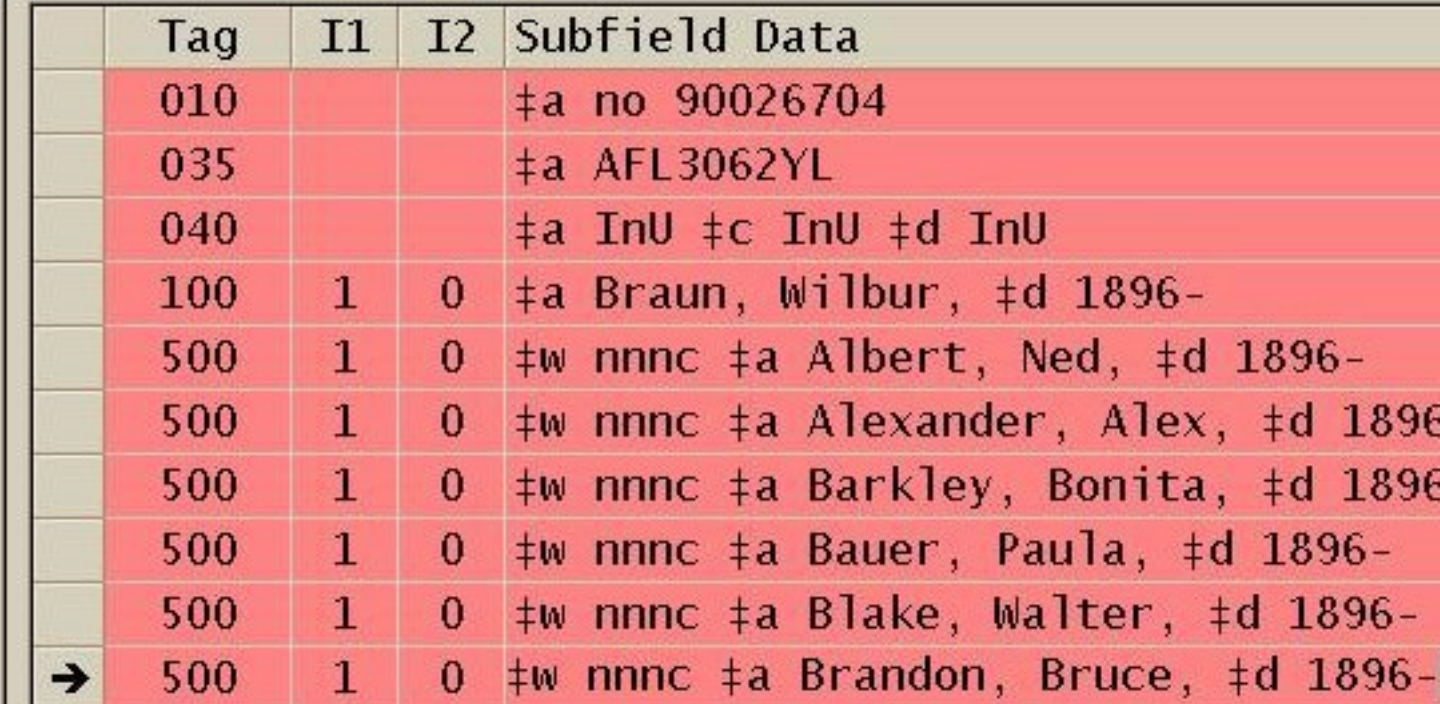

In this case we have an author named Wilbur Braun who also writes books under various pseudonyms, including the one us Bruce Brandon. Each pseudonym is coded 500 (meaning it generates a "see also" cross reference in the catalo

Headings in 5XX fields are valid headings and each one actually has its own authority record in the national authority file. S record for "Brandon, Bruce, 1896-" does exist. The problem is that the authority record is not in Orbis yet. That is why we are Also Reference" message rather than the "Heading Validated" message.

#### Suggested Action:

Whenever you encounter a "See Also Reference" message, you may generally ignore it. Once your bibliographic record goes processing, we will be sent the authority record that is missing in Orbis.

### **8. Earlier Heading**

Explanation:

The "Earlier Heading" message means that the heading in the bib record matches a "see also reference" in an authority record. the "see also reference" is in the authority record for an \*earlier\* form of that same heading. The reference is displayed in the column. Example:

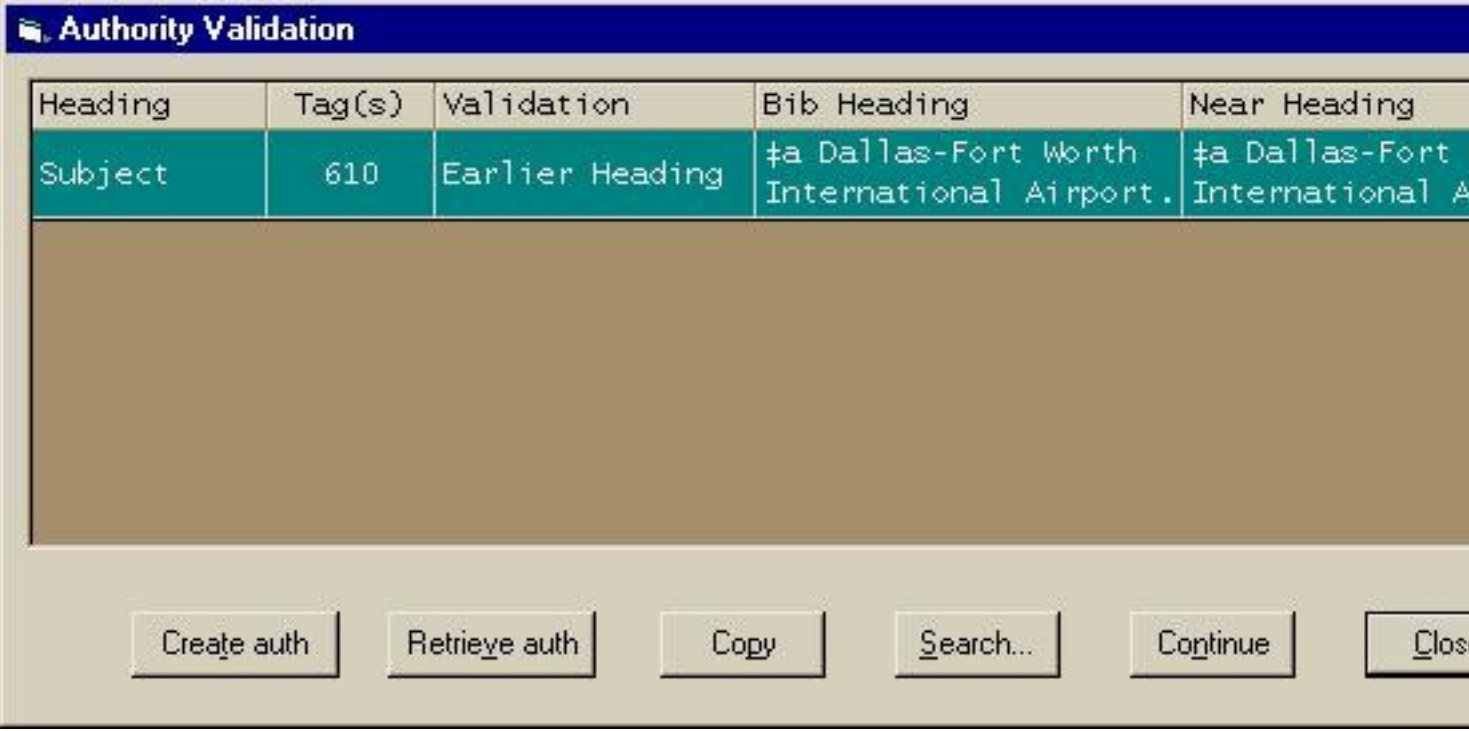

If you click the "Retrieve auth" button and look at the authority record, you will see that the earlier form of heading (Dallas Regional Airport) is coded 110 and the later form of heading (Dallas-Fort Worth International Airport) is coded as a 510 "see

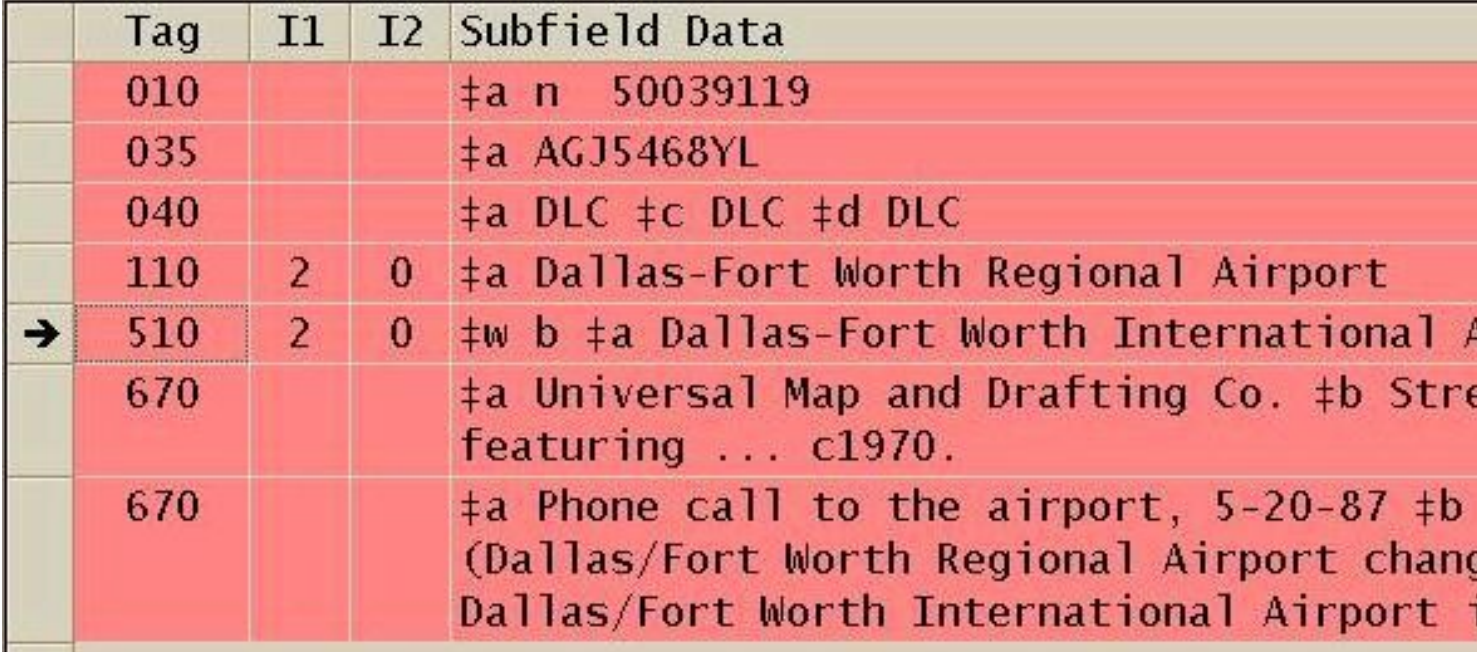

The presence of the "\$w b" before the 510 reference is what identifies it as a later form of heading. In this case the airport ch

in 1986 when it went from being a regional to an international airport.

Headings in 5XX fields are valid headings. Each 5XX heading actually has its own authority record in the national authorit authority record for "Dallas-Fort Worth International Airport" does exist. The problem is that the authority record is not in Orl why we are getting the "Earlier Heading" message rather than the "Heading Validated" message.

#### **Suggested Action:**

Whenever you encounter an "Earlier Heading" message, you may generally ignore it. Once your bib record goes through MA we will be sent the authority record that is missing in Orbis and then the "Heading Validated" message will replace the "Ea message when the heading in the bib record is validated.

More Validation Messages to Come...

Comments to Rick Sarcia [14] Last revised: 24 September 2007

**Last modified:** Wednesday, November 22, 2017 - 12:20pm

## **Miscellaneous**

Checklist for Voyager Authorities Testing [15] Staff Heading Keyword Searching [16]

**Effective Date:** March 3, 2014

## **MARS**

### **MARS**

Backstage Library Works [17] MARS Reports [18] MARS Processing of 6XX Fields [18] MARS Processing of Records for Electronic Resources [19] Brief History of Automated Authority Control at Yale [20]

Last revised: 12 September 2007 For information on other Yale cataloging policies and procedures, go to: Cataloging at Yale [21]

## **NACO**

### **NACO at Yale**

NACO Coordinator Responsibilities [22]

Authority Control Workflow for Yale Catalog Librarians [23]

Authority Control Workflow for Yale C&T Staff [24]

Identifying, Choosing, and Recording Preferred and Variant Names for Persons (RDA 9.0-9.2) [25]

NACO at Beinecke [26]

NACO Training at Yale [27]

Policies for NACO Independence [28]

Policies for Name Authority Records [29]

Policies for Series Authority Records [30]

NACO Cheat Sheet: Persons [31]

Document originally created by the Authority Control Advisory Committee; revised and maintained by the Authorities & Identities Advisory Group.

Comments to: Tachtorn Meier [32]

For information on other Yale cataloging policies and procedures, go to: Cataloging at Yale [21].

**Last modified:** Monday, December 16, 2024 - 1:45pm

# **NACO Links Beyond Yale**

### **LC NACO Resources**

Ambiguous Entries: Name vs. Subject [33]

Extended Date/Time Format (EDTF) Speficication [34]

MARC21 Format for Authority Data [35]

NACO Home Page [36]

NACO Participants' Manual [37] (4th ed.)

Normalization Rules [38]

RDA in MARC for Authority Fields [39]

Reporting BFM [40]

Source Codes for Vocabularies, Rules, and Schemes [41]

### **Other NACO Resources**

**Gary Strawn's Authority Toolkit [42]** 

IFLA's Names of Persons: National Usages for Entry in Catalogues [43]

**OCLC's About Creating Authority Records [44]** 

VIAF - Virtual International Authority File [45] (with links to national authority files)

For information on other Yale cataloging policies and procedures, go to: Cataloging at Yale [21]

Document originally created by the Authority Control Advisory Committee; revised and maintained by the Authorities & Identities Advisory Group.

Comments to: Tachtorn Meier [32] and Jia Xu [46]

# **SACO**

### **SACO + Subject Headings at Yale**

SACO Coordinator Responsibilities [47]

SACO Workflow [48]

Special Collections Subject Headings (69X) [49]

Subfield \$v Implementation [50]

Comments to: Cate Kellet [51] For information on other Yale cataloging policies and procedures, go to: Cataloging at Yale [21]

**Last modified:** Thursday, October 5, 2023 - 1:59pm

# **SACO at LC**

### **SACO + Subjects**

SACO Home Page / Library of Congress [52] SACO Participants' Manual (2nd ed.) [53] FAQ: SACO Proposals [54] SACOLIST Home Page [searchable archive] [55] Web Resources for SACO Proposals [56] Ambiguous Entries: Name vs. Subject [33] LC Monthly Lists of Subjects [57] Tutorial on Searching SCM:SH in Cataloger's Desktop [58] LC Report: LCSH: Pre- vs. Post-Coordination and Related Issues [59]

### **SACO Proposal Forms (LC)**

Proposing New Headings : Guidelines [60] Proposing New Headings : Minaret Main Menu [61] Proposing Updates : Guidelines [62] Proposing Updates : Web Form [63]

### **SACO Classification Proposal Forms**

#### Proposing Classification Numbers: Instructions [64]

Proposing Classification Numbers: Proposal Site [65] (password-protected; contact Yale's SACO Coordinator [66] if you'd like to make a classification proposal)

For information on other Yale cataloging policies and procedures, go to: Cataloging at Yale [21]

# **FAST (Faceted Application of Subject Terminology)**

#### **Background**

FAST (Faceted Application of Subject Terminology) is a fully enumerative faceted subject heading schema derived from the Library of Congress Subject Headings (LCSH), a widely-used subject-access vocabulary published and maintained by the Library of Congress. The development of FAST has been a collaboration of OCLC and the Library of Congress with advice from members of the ALA Core **Subject Analysis Committee [67].** 

FAST Headings can be in the form of 600 (personal name, uniform name title), 610 (corporate name), 611 (meeting name, named event), 630 (uniform title), 647 (named event), 648 (chronological), 650 (topic), 651 (place name) and 655 (genre/form). All FAST Headings have second indicator "7" with "?2 fast" and "?0 (OCoLC)fst"

#### Examples of FAST Headings from WorldCat #818953763

600 17 Obama, Barack. ?2 fast ?0 (OCoLC)fst00348231

- 600 17 Romney, Mitt. ?2 fast ?0 (OCoLC)fst00355923
- 650 7 Presidential candidates. ?2 fast ?0 (OCoLC)fst01075708
- 650 7 Presidents ?x Election. ?2 fast ?0 (OCoLC)fst01075747
- 651 7 United States. ?2 fast ?0 (OCoLC)fst01204155
- 648 7 2012 ?2 fast

For more information about FAST, click here [68].

#### **YUL Local Workflow on FAST Headings**

FAST Headings enter the local library catalog via record loads from vendors and/or records imported from OCLC.

Retain all FAST Headings in the bibliographic record. Do Not Delete.

- Retain Library of Congress Subject Headings (6xx \_0), Medical Subject Headings (6xx \_2), and Genre/Form terms (655 7) from English-language thesauri (?2 lcgft, ?2 gmgpc, ?2 aat, etc.)
- 

Do not manually add FAST Headings in the bibliographic record. It is OK to overlay Voyager records with OCLC records that have been enhanced with FAST Headings.

Individual units decide whether to add Library of Congress Subject Headings, Medical Subject Headings, or Genre/Form terms to records that contain only FAST Headings. Check with your supervisor, if you're not sure of your unit's policy.

The Backstage Library Works Automation Service, our vendor for MARS processing, also retains FAST Headings in our bibliographic records, as per our profile.

For information on other Yale cataloging policies and procedures, go to: Cataloging at Yale [21]

## **MARC 21**

### **MARC21**

- 1. MARC21 Home Page / Library of Congress [69]
- 2. MARC21 Concise Format for Authority Data [70]
- 3. MARC21 Format for Authority Data: Field List [71]
- 4. Understanding MARC Authority Records [72]
- 5. MARC21 Authorities Tutorial [73]
- 6. LC DCM Z1 (yellow pages) [74]
- 7. LC Supplement to Authority Format (blue pages) [75]
- 8. 7XX Fields in Authority Records [76]
- 9. 781 Field in Authority Records [77]
- 10. Authority Data Elements Implementation (1999) [78]
- 11. Indicator 1 = 1 for Compound Surnames [79]
- 12. Metadata Authority Description Schema (MADS [80])
- 13. MARC 21 Encoding to Accommodate new RDA Elements [81]

For information on other Yale cataloging policies and procedures, go to: Cataloging at Yale [21]

## **OCLC**

### **Yale OCLC**

Download Keypad Map for Diacritics [82] Diagram of Keypad Map for Diacritics [83] Set Default Constant Data Record for Series [84] Apply Default Constant Data Record for Series [85]

### **OCLC**

**OCLC System Alerts [86]** OCLC Authorities Formats and Indexes [87] OCLC Authorities Format Tag Chart [88] Connexion: List of Authorities Documentation [89] Connexion: How to Search the Authority Files [90] (web page) Connexion: How to Search the Authority Files [91] (tutorial) Connexion: List of Tutorials [92] Connexion: Known Problems [93] Connexion: Authorities Migration [94] (ppt) Connexion: How to Use Authority Control For Bibliographic Records [95] OCLC Terminologies Service [96] Closed Dates in Authority Records [97]

For information on other Yale cataloging policies and procedures, go to: Cataloging at Yale [21]

**Last modified:** Thursday, February 22, 2018 - 3:19pm

## **Biographical Resources**

- Standard Biographical Resources in the Yale Stacks [98] (Yale site)
- Pre-1800 European Book Trade Personnel [99] (Yale site)
- World Biographical Information System [100]
- Biography Reference Center [101]
- Oxford Dictionary of National Biography [102]
- American National Biography [103]
- Gale Literary Index [104]
- Authority Tools for Audiovisual & Music Catalogers [105]
- Oxford Music Online [106] (includes Grove)
- Oxford Art Online [107] (includes Grove)
- Getty Union List of Artists' Names [108]
- Avery Index to Architectural Periodicals [109] (for architects' obituaries)
- American Friend Obituary Index [110]
- Newspaper Obituaries [111]
- Biographical Dictionary of the U.S. Congress [112]
- Biographical Directory of Federal Judges [113]
- UMI Dissertation Express [114]
- Social Security Death Index [115]
- Index to the Neue Deutsche Biographie & the Allgemeine Deutsche Biographie [116]
- Dictionary of Canadian Biography Online [117]
- Dictionary of New Zealand Biography [118]
- Virtual International Authority File (VIAF) [11]
- Personal Names and Naming from an Anthropological-Linguistic Perspective [119] by Ndlovu Sambulo (ebook)

For information on other Yale cataloging policies and procedures, go to: Cataloging at Yale [21]

**Last modified:** Tuesday, September 12, 2023 - 11:18am

## **Geographical Resources**

- Establishing Geographic Names [120] (Yale site)
- Geographic Names & the Web [121] (PSD)
- Geographic Names Information System (GNIS) [122]
- GEOnet Names Server [123]

Published on Yale University Library (https://web.library.yale.edu)

- RBMS Latin Place Names File [124]
- Getty Thesaurus of Geographic Names [125]
- Canadian Geographic Names [126]
- Gazetteer of British Place Names [127]
- UK Ordnance Survey [128]
- Columbia Gazetteer of the World Online [129]
- Geoscience Australia Gazetteer of Australia [130]
- New Zealand Geographic Placenames Database [131]
- Hong Kong [132]
- Slavic and East European Place Names [133]

For information on other Yale cataloging policies and procedures, go to: Cataloging at Yale [21]

**Last modified:** Thursday, September 24, 2020 - 11:34am

## **Miscellaneous**

### **IFLA**

Functional Requirements for Authority Data (draft) [134] IFLA Working Group on Minimal Level Authority Records [135] IFLA Guidelines for Authority Records & References [136] IFLA Data Elements for Internationally Shared Authorities [135]

### **Miscellaneous**

Library and Archives Canada OPAC [137] (consult DCMZ1 "Appendix for Canadian Headings") MeSH and Other NLM Authority Records [138] MeSH Home Page [139] Rameau and Other BNdF Authority Records [140] Abbreviations in Corporate Names [141] CERL Thesaurus [142] Canned Orbis Subject Search on "Authority files (Information retrieval)" [143]  $[11]$ 

For information on other Yale cataloging policies and procedures, go to: Cataloging at Yale [21]

**Last modified:** Thursday, February 22, 2018 - 1:56pm

### **Archives**

## **AACR2**

AACR2 2002 Kuhagen Presentation [144] AACR2 2005 Update [145] AACR2 2004 Update [146] AACR2 2002 Amendments [147] AACR2 2001 Amendments [148] AACR2 1999 Amendments [149] LCRI 1.0 [150] LCRI 22.B1 (Commonly Known Name) [151] LCRI 22.1, etc. (AACR2-Compatible Headings) [152] LCRI 22.2 (Composers + Performers) [153] LCRI for Appendix B [154] Proposed Changes to LCRIs for Cross References [155]

# **MARS**

### **MARS Quality Assurance Tasting at Yale**

Results of QA of Voyager Test Records (Mar 2005) [156] Results of QA of Voyager Test Records (Feb 2003) [157] Results of QA of Basefile2 Records (Nov 2001) [158] Results of QA of CJK Recon Records (Nov 2001) [159] Results of QA of Recon Records (Aug 2001) [160]

# **Voyager**

### **Voyager Indexing Tables (Draft Documents from 2002 Migration - not necessarily current)**

Non-Keyword Staff Searches (Word version) [161] Non-Keyword Staff Searches (HTML version) [162] Non-Keyword Staff Search Configurations (Word version) [163]

**Effective Date:** March 3, 2014

## **Authority Control Advisory Committee**

#### **Authority Control Advisory Committee**

#### Charge | Members | Meeting Time

This activity is now closed. The information on this page is provided for historical purposes only.

### Charge

The Authority Control Advisory Committee (ACAC) will assist and advise the Chief Cataloging Librarian and the Authority Control Librarian in all matters pertaining to the maintenance of authority control in the Orbis catalog, including the implementation and management of vended approaches to our authority control needs. Members will:

- review local policies and procedures pertaining to authority control;
- recommend changes to those policies and procedures as necessary;
- create supporting documentation for those policies and procedures;
- keep current with national developments relating to authority control:
- promote and monitor adherence to local and national authority control policies and procedures;
- develop training sessions for staff on authority control topics
- develop profiles for authority control processing by outside vendors; and
- design and implement quality assurance (QA) procedures for monitoring vendor processing.

The Committee will report to the Cataloging Coordinating Council. Terms of appointment will be two years, with options for renewal. Terms will generally start on Aug. 1 and appointments will be staggered so that no more than half of the membership turns over each year. Representation from the following units is recommended: Integrated Systems and Programming Group (Integrated Library Technology Services); NACO Coordinating Committee; Arts & Sciences Team or History & Social Science Team (SML Catalog Department); and a school or departmental library. Additionally, the Committee should consult with the Acquisitions Department on issues that affect Fastcat processing.

Original charge dated: 14 Jan. 1999; last revision: 3 Jan. 2005. Disbanded: 2008.

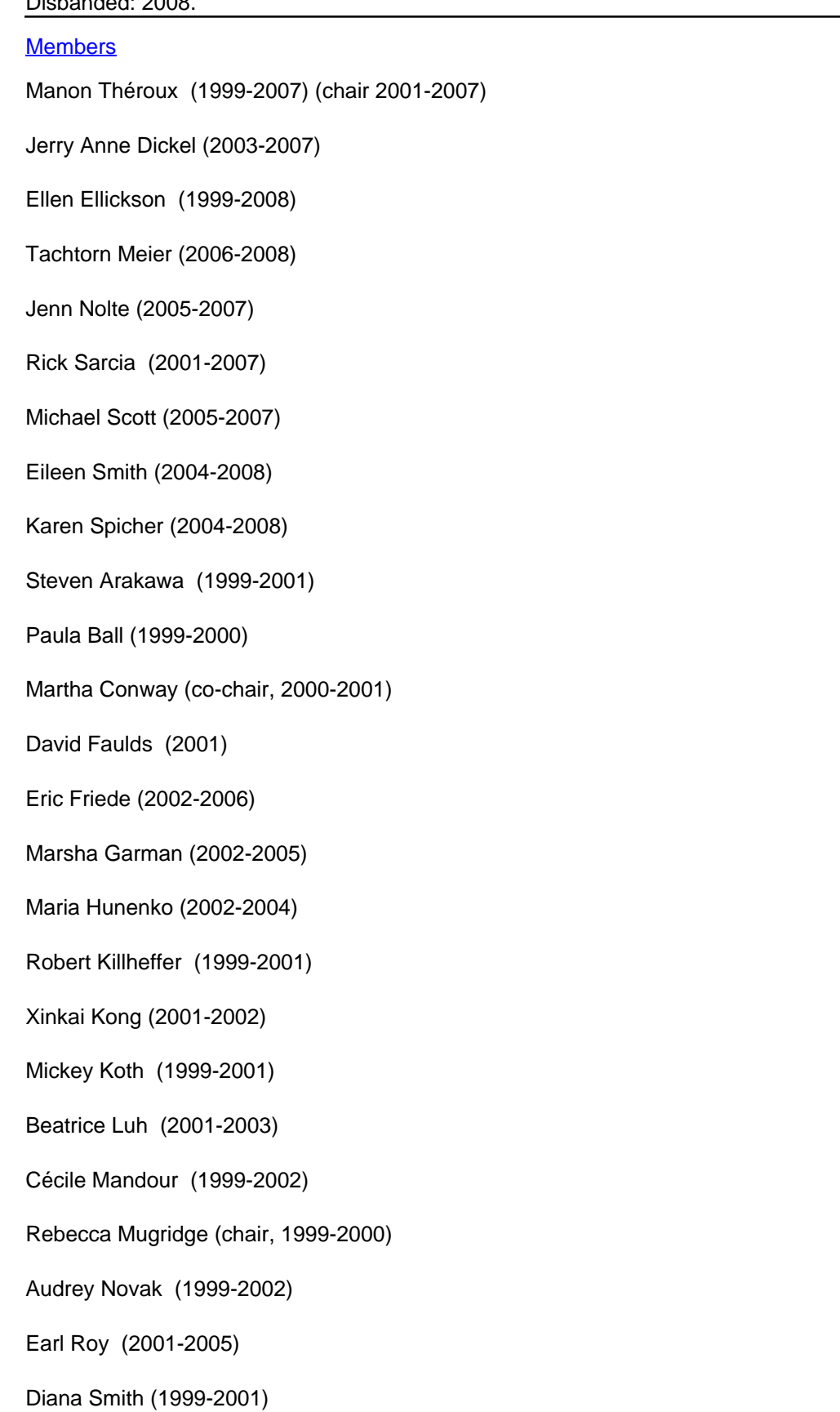

Dajin Sun (1999-2003) (co-chair 2000-2001)

Susan Tucker (2002-2005)

Christina Tabereaux (2003-2004)

Daniel Vasilaky (2004)

#### Meeting Time

The committee generally meets on the third Tuesday of every month from 9-10:30 am in SML 411.

**Source URL:**https://web.library.yale.edu/cataloging/authorities

#### **Links**

[1] https://www.loc.gov/aba/pcc/naco/ [2] https://authorities.loc.gov/ [3] https://web.library.yale.edu/committees/authorities-identities-advisory-group-ai-ag [4] http://web.library.yale.edu/cataloging/authorities/ctworkflow [5] http://web.library.yale.edu/cataloging/authorities/librariansworkflow [6] http://desktop.loc.gov/ [7] http://loc.gov/aba/ [8] http://authorities.loc.gov/ [9] http://authorities.loc.gov/help/auth-faq.htm [10] https://web.library.yale.edu/form/orbis-heading-change-request [11] http://viaf.org/ [12] http://web.library.yale.edu/cataloging/authorities/series-policy-book [13] http://web.library.yale.edu/cataloging/authorities [14] &#109:&#97:&#105:&#108:&#116:&#111:&#58:&#114:&#105:  $&499;&4104;&497;&4114;&4100;&446;&4115;&497;&4114;&499;&4105;&497;&464;&4121;&497;&4108;&4101;&4111;&4111;&4111;&4111;&4111;&4111;&4111;&4111;&4111;&4111;&4111;&4111;&4111;&4111;&4111;&4111;&4111;&4111;&4111;&4111;&4111;&$ 46;edu [15] https://collaborate.library.yale.edu/cpdc/PDF%20files/VoyagerAuthoritiesTesting.doc [16] https://web.library.yale.edu/cataloging/music/staffkwsearch [17] http://ac.bslw.com/community/blog/2009/08/backstage-library-works-automated-services/ [18] https://collaborate.lib rary.yale.edu/cpdc/PDF%20files/Authority%20Control%20at%20Yale/NACO%20Archives/MARS%20Reports.html [19] https://collaborate.library.yale.edu/cpdc/PDF%20files/Authority%20Control%20at%20Yale/NACO%20Archives/ MARS%20and%20E-Resources%20at%20Yale.html [20] https://collaborate.library.yale.edu/cpdc/PDF%20files/Aut hority%20Control%20at%20Yale/NACO%20Archives/Automated%20Authority%20Control%20at%20Yale.html [21] http://www.library.yale.edu/cataloging/ [22] https://web.library.yale.edu/naco-coordinator-responsibilities [23] https://web.library.yale.edu/cataloging/authorities/librariansworkflow [24] https://web.library.yale.edu/cataloging/authorities/ctworkflow [25] https://web.library.yale.edu/cataloging/music/prefvariantname [26] https://rbc-catalogingmanual.beinecke.library.yale.edu/naco-records-rare-materials [27] https://web.library.yale.edu/cataloging/authorities/naco/training [28] https://web.library.yale.edu/cataloging/authorities/independence-policy [29] https://web.library.yale.edu/cataloging/authorities/name-policies [30] https://web.library.yale.edu/cataloging/authorities/series-policy-book [31] https://yaleedu.sharepoint.com/:b:/r/sites/ YULMetdadataStrategyPolicySteeringCommittee/Shared%20Documents/!%20Authorities%20and%20Identities%2 0AG/NACO-cheat-sheets\_Persons\_YL.pdf?csf=1&amp:web=1&amp:e=XVd87L [32] &#109:&#97:&#105:&#108:&# 116;8#111;8#58;8#116;8#97;8#99;8#104;8#116;8#111;8#114;8#110;8#46;8#109;8#101;8#105;8#101;8#114;  $&$ #64;yale.edu [33] https://www.loc.gov/aba/publications/FreeSHM/H0405.pdf [34] http://www.loc.gov/standards/datetime/ [35] https://www.loc.gov/marc/authority/ecadhome.html [36] http://www.loc.gov/aba/pcc/naco/ [37] https://www.loc.gov/aba/pcc/naco/documents/NACOParticipantsManual.pdf [38] http://www.loc.gov/aba/pcc/naco/normrule-2.html [39] https://www.loc.gov/marc/RDAinMARC.html [40] http://www.loc.gov/aba/pcc/naco/bfmguide.html [41] https://www.loc.gov/standards/sourcelist/subject.html [42]

https://files.library.northwestern.edu/public/oclc/documentation/ [43] https://www.ifla.org/g/cataloguing/names-ofpersons/ [44] https://help.oclc.org/Metadata\_Services/Connexion/Connexion\_client\_3\_0/Authorities/Create\_name authority\_records/Get\_started/00About\_creating\_authority\_records?sl=en [45] https://viaf.org/ [46] &#109:&#97:&# 105;8#108;8#116;8#111;8#58;8#106;8#105;8#97;8#46;8#120;8#117;8#64;8#121;8#97;8#108;8#101;8#46;8# 101;du [47] https://web.library.yale.edu/saco-coordinator-responsibilities [48] http://web.library.yale.edu/saco-saco-workflow [49] http://web.library.yale.edu/cataloging/authorities/local-subjectheadings [50] http://web.library.yale.edu/cataloging/authorities/subfieldy/ [51] &#109:&#97:&#105:&#108:&#116:&# 111;:cate.kellett@ya&# 108; e . e d u [52] https://www.loc.gov/aba/pcc/saco/index.html [53] http://www.loc.gov/aba/pcc/saco/documents/sacomanual.pdf [54] http://www.loc.gov/aba/pcc/saco/sacogenfaq.html [55] https://listserv.loc.gov/cgi-bin/wa?A0=SACOLIST [56] http://www.loc.gov/aba/pcc/saco/saco-resources.html [57] http://www.loc.gov/aba/cataloging/subject/weeklylists/ [58] http://www.loc.gov/cds/desktop/tips/scmsearch/index.html [59] http://www.loc.gov/catdir/cpso/pre\_vs\_post.html [60] http://www.loc.gov/aba/pcc/saco/Making%20a%20New%20SACO%20Subject%20Proposal.pdf [61] http://classificationweb.net/Menu/lcsh.html [62] http://www.loc.gov/aba/pcc/saco/Making%20a%20SACO%20Proposed%20Change.pdf [63] http://classificationweb.net/Menu/subject.html [64] http://www.loc.gov/aba/pcc/saco/LCClassification.html [65] http://classificationweb.net/Menu/proposal.html [66] &#109:&#97:&#105:&#108:&#116:&#111:&#58:&#99:&#97:&# 116;8#101;8#46;8#107;8#101;8#108;8#108;8#101;8#116;8#64;8#121;8#97;8#108;8#101;8#46;8#101;8#100; u [67] https://nam12.safelinks.protection.outlook.com/?url=https%3A%2F%2Fwww.ala.org%2Fcore%2Fmem ber-center%2Fsections%2Fmetadata-and-collections%2Fsubject-analysis-committee&data=05%7C02%7Cda nijela.matkovic%40yale.edu%7Cc0be56b91c7f4cdeaaea08dc26936c84%7Cdd8cbebb21394df8b4114e3e87abeb5 c%7C0%7C0%7C638427661816979089%7CUnknown%7CTWFpbGZsb3d8eyJWIjoiMC4wLjAwMDAiLCJQIjoiV2l uMzliLCJBTil6lk1haWwiLCJXVCl6Mn0%3D%7C0%7C%7C%7C&sdata=Dk5esZdNAi3g7F0HHASnV0zuMxy cqFQ2NCXIoR0uA8M%3D&amp:reserved=0 [68] http://www.oclc.org/research/activities/fast.html?urlm=159754 [69] http://www.loc.gov/marc/ [70] http://www.loc.gov/marc/authority/ecadhome.html [71] http://www.loc.gov/marc/authority/ecadlist.html [72] http://www.loc.gov/marc/uma/ [73] http://www.lib.usm.edu/legacy/techserv/marc21\_tutorial\_ie/marcstruc3IE.htm [74] http://www.loc.gov/catdir/cpso/dcmz1.pdf [75] http://www.loc.gov/catdir/cpso/lcmarcsuppl.pdf [76] http://www.loc.gov/aba/pcc/naco/7xx.html [77] http://www.loc.gov/catdir/cpso/781field.html [78] http://www.loc.gov/catdir/cpso/authimp.html [79] http://www.loc.gov/catdir/cpso/multsur.html [80] http://www.loc.gov/standards/mads/ [81] https://collaborate.library.yale.edu/cpdc/PDF%20files/RDA%20in%20NARs-SARs\_PCC.pdf [82] https://collaborate.l ibrary.yale.edu/cpdc/PDF%20files/Authority%20Control%20at%20Yale/DownloadingYaleKeymap%20(1).doc [83] h ttps://collaborate.library.yale.edu/cpdc/PDF%20files/Authority%20Control%20at%20Yale/Connexionkeypadmap.do c [84] https://collaborate.library.yale.edu/cpdc/PDF%20files/Authority%20Control%20at%20Yale/SetDefaultConsta ntData.doc [85] https://collaborate.library.yale.edu/cpdc/PDF%20files/Authority%20Control%20at%20Yale/ApplyDe faultConstantData.doc [86] http://www.oclc.org/support/systemalerts/ [87] http://www.oclc.org/support/documentation/worldcat/authorities/authformat/default.htm [88] http://oclc.org/content/dam/support/local-holdings/documentation/tagchart/holdings\_tag\_chart.pdf [89] http://www.oclc.org/support/documentation/connexion/client/authorities/ [90] https://oclc.org/support/training/portfoli os/cataloging-and-metadata/connexion-client/tutorials/search-auth-file.en.html [91] http://www5.oclc.org/downloads/tutorials/connexion/client/af/clafsrch.html [92] http://www.oclc.org/support/training/connexion/client/tutorial/default.htm [93] http://www.oclc.org/connexion/support/client\_known\_problems.htm [94] http://www.oclc.org/connexion/migrating/tips/Authorities\_Migration.ppt [95] http://www.oclc.org/content/dam/support/connexion/documentation/client/authorities/authcontrol/authcontrol.pdf [96] http://www.oclc.org/terminologies/ [97] http://www.oclc.org/rss/feeds/authorityrecords/default.htm [98] http://web.library.yale.edu/biographical-resources-yale#overlay-context= [99] http://web.library.yale.edu/pre-1800-e uropean-trade-personal#overlay-context=authority-control-yale-biographical-resources [100] https://yale.idm.oclc.org/login?url=https://wbis.degruyter.com [101] http://web.b.ebscohost.com/brc/search?sid=0c4 126fa-95a3-40ac-a361-e5ab8ebb3026%40sessionmgr115&vid=0&hid=110 [102] https://yale.idm.oclc.org/login?url=https://www.oxforddnb.com/ [103] https://yale.idm.oclc.org/login?url=http://www.anb.org/ [104] https://yale.idm.oclc.org/login?url=http://www.galenet.c om/servlet/LitIndex;jsessionid=DE40D46212163830D4B206D46A7F55B0 [105] http://www.olacinc.org/drupal/?q=node/13 [106] https://yale.idm.oclc.org/login?url=https://www.oxfordmusiconline.com/ [107] https://yale.idm.oclc.org/login?url=https://www.oxfordartonline.com/ [108] http://www.getty.edu/research/tools/vocabulary/ulan/index.html [109]

https://yale.idm.oclc.org/login?url=https://search.proquest.com/avery?accountid=15172 [110] http://library.earlham.edu/ecarchives/americanfriendobituaryindex [111] http://www.legacy.com/Legacy.asp?Page=SelectNewspapers [112] http://bioguide.congress.gov/ [113] http://www.fjc.gov/history/home.nsf/page/judges.html [114] http://wwwlib.umi.com/dxweb/gateway [115] http://www.ancestry.com/ssdi/advanced.htm [116] http://www.ndb.badw.de/ndb\_cumulated\_index.htm [117] http://www.biographi.ca/index-e.html [118] http://www.mch.govt.nz/what-we-do/websites-we-run/dictionary-newzealand-biography [119] https://search.library.yale.edu/catalog/16772887 [120] http://web.library.yale.edu/cataloging/authorities/geographic-name#overlay-context=authority-control-yale-voyager [121] http://www.loc.gov/catdir/cpso/geogname.html [122] http://geonames.usgs.gov/domestic/index.html [123] http://geonames.nga.mil/namesgaz/ [124] http://net.lib.byu.edu/~catalog/people/rlm/latin/names.htm [125] http://www.getty.edu/research/tools/vocabulary/tgn/index.html [126] http://www4.rncan.gc.ca/search-placenames/search?lang=en [127] http://www.gazetteer.org.uk [128] http://www.ordnancesurvey.co.uk/ [129] https://yale.idm.oclc.org/login?url=http://www.columbiagazetteer.org [130] http://www.ga.gov.au/placenames/index.xhtml [131] http://www.linz.govt.nz/regulatory/place-names/find-name/new-zealand-gazetteer-officialgeographic-names [132] http://www.loc.gov/catdir/cpso/hongkong.html [133] http://library.princeton.edu/departments/tsd/katmandu/sgman/geogtoc.html [134] http://www.ifla.org/VII/d4/wgfranar.htm [135] http://www.ifla.org/VI/3/p1996-2/mlar.htm [136] http://www.ifla.org/VII/s13/garr/garr.pdf [137] http://amicus.collectionscanada.ca/aaweb/aalogine.htm [138] http://www.nlm.nih.gov/tsd/cataloging/nlmauthrecsfile/nlmauthrec.html [139] http://www.nlm.nih.gov/mesh/meshhome.html [140] http://www.bnf.fr/fr/professionnels/donnees\_autorites.html [141] http://www.corporateinformation.com/defext.asp [142] http://thesaurus.cerl.org/cgi-bin/search.pl [143] http://orbis.lib rary.yale.edu/cgi-bin/Pwebrecon.cgi?DB=local&amp:SL=none&amp:Search\_Arg=authority+files&amp:SL=None&a mp;Search\_Code=SUBJ\_&CNT=50 [144] http://lcweb.loc.gov/catdir/cpso/Denve.html [145] http://www.loc.gov/catdir/cpso/2005upd.html [146] http://lcweb.loc.gov/catdir/cpso/2004upd.html [147] http://lcweb.loc.gov/catdir/cpso/amen2002.html [148] http://lcweb.loc.gov/catdir/cpso/amen2001.html [149] http://lcweb.loc.gov/catdir/cpso/amend99.html [150] http://lcweb.loc.gov/catdir/cpso/lcri1\_0.html [151] http://loc.gov/catdir/cpso/22\_1b.html [152] http://loc.gov/catdir/cpso/AACR2-d.pdf [153] http://loc.gov/catdir/cpso/lcri22\_2.html [154] http://www.loc.gov/aba/pcc/pcc/bibco/lcrib5.html [155] http://lcweb.loc.gov/catdir/cpso/lcrixref.html [156] https://collaborate.library.yale.edu/cpdc/PDF%20files/Authority%2 0Control%20at%20Yale/NACO%20Archives/MARS%20at%20Backstage%20\_%20Results%20of%20QA%20of%2 0Voyager%20Test%20Records.html [157] https://collaborate.library.yale.edu/cpdc/PDF%20files/Authority%20Contr ol%20at%20Yale/NACO%20Archives/MARS%20Implementation%20\_%20Results%20of%20QA%20of%20Voyage r%20Test%20Records.html [158] https://collaborate.library.yale.edu/cpdc/PDF%20files/Authority%20Control%20at %20Yale/NACO%20Archives/Results%20of%20Basefile2%20QA.html [159] https://collaborate.library.yale.edu/cpd c/PDF%20files/Authority%20Control%20at%20Yale/NACO%20Archives/CJK%20Recon%20QA.html [160] https://c ollaborate.library.yale.edu/cpdc/PDF%20files/Authority%20Control%20at%20Yale/NACO%20Archives/ACAC%20\_ %20Recon%20QA.html [161] https://collaborate.library.yale.edu/cpdc/PDF%20files/Authority%20Control%20at%20 Yale/NACO%20Archives/Voyager%20Non-Keyword%20Searches%20In%20Use.html [162] https://collaborate.libra ry.yale.edu/cpdc/PDF%20files/Authority%20Control%20at%20Yale/NACO%20Archives/UsedNonkeyw1%20(1).doc [163] https://collaborate.library.yale.edu/cpdc/PDF%20files/Authority%20Control%20at%20Yale/NACO%20Archive s/AllnonKeyw2.doc